**User's Manual**

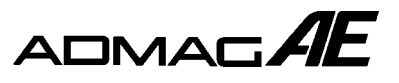

# **ADMAG AE Magnetic Flowmeter Fieldbus Communication Type**

IM 1E7F1-01E

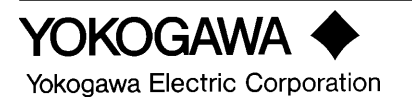

IM 1E7F1-01E 5th Edition

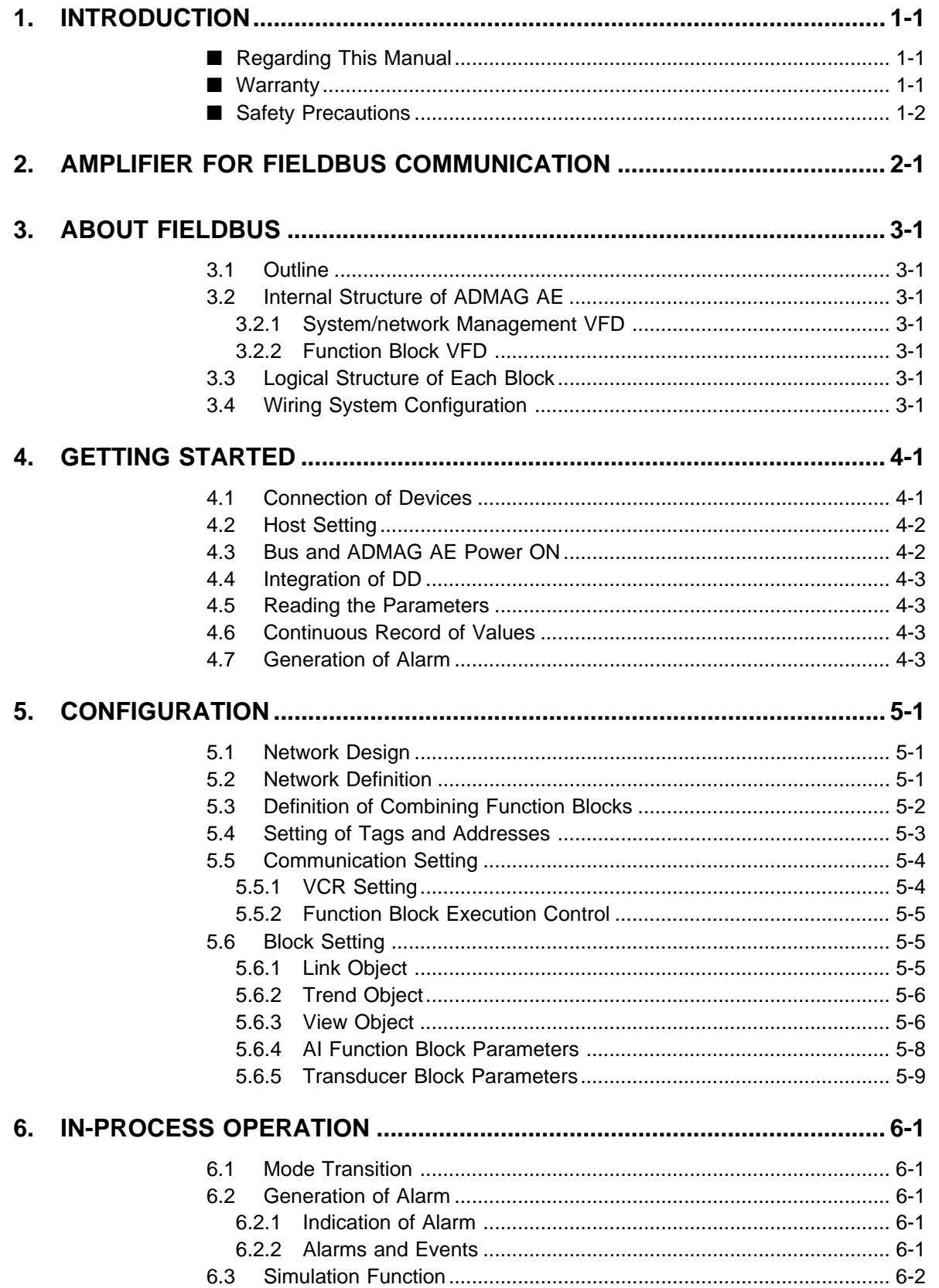

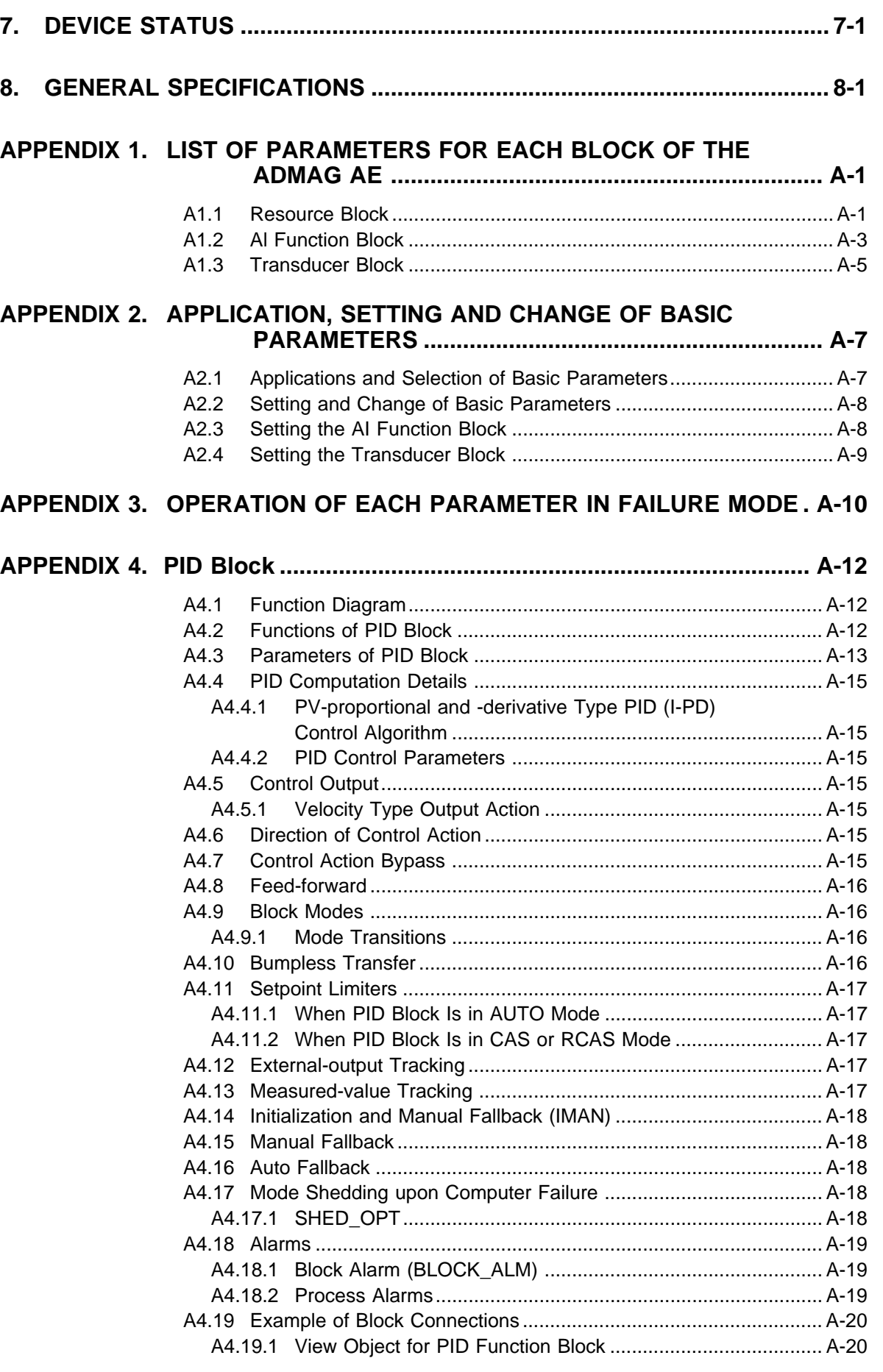

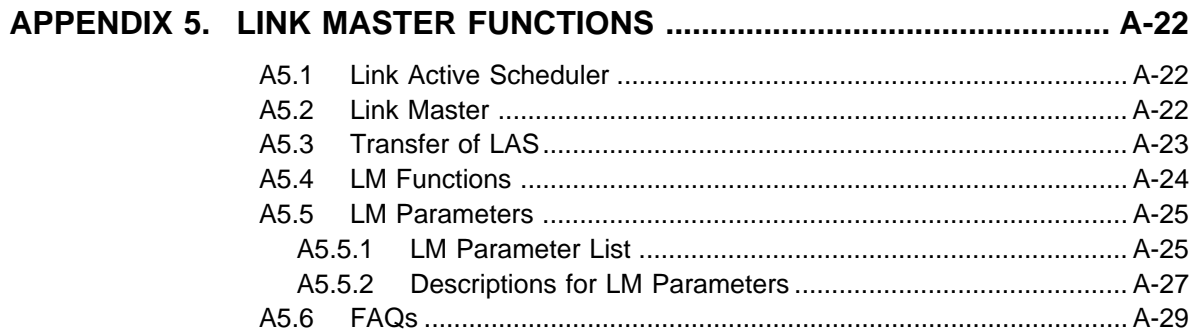

# <span id="page-4-0"></span>**1. INTRODUCTION**

This manual contains a description of the ADMAG AE Magnetic Flowmeter FOUNDATION Fieldbus Communication Type. The FOUNDATION Fieldbus communication type is similar to the BRAIN communication type in terms of basic performance and operation. This manual describes only those topics that are required for operation of the FOUNDATION Fieldbus communication type and that are not contained in the BRAIN communication type instruction manual. Refer to ADMAG AE Magnetic Flowmeter instruction manual IM1E7B0-02E or 1E7C1-E for topics common to the BRAIN communication and FOUNDATION Fieldbus communication types.

# ■ **Regarding This Manual**

- This manual should be passed on to the end user.
- The contents of this manual are subject to change without prior notice.
- All rights reserved. No part of this manual may be reproduced in any form without Yokogawa's written permission.
- Yokogawa makes no warranty of any kind with regard to this manual, including, but not limited to, implied warranty of merchantability and fitness for a particular purpose.
- If any question arises or errors are found, or if any information is missing from this manual, please inform the nearest Yokogawa sales office.
- The specifications covered by this manual are limited to those for the standard type under the specified model number break-down and do not cover custom-made instrument.
- Please note that changes in the specifications, construction, or component parts of the instrument may not immediately be reflected in this manual at the time of change, provided that postponement of revisions will not cause difficulty to the user from a functional or performance standpoint.

FOUNDATION is a registered trademark of Fieldbus FOUNDATION .

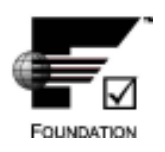

## ■ **Warranty**

- The warranty shall cover the period noted on the quotation presented to the purchaser at the time of purchase. Problems occurred during the warranty period shall basically be repaired free of charge.
- In case of problems, the customer should contact the Yokogawa representative from which the instrument was purchased, or the nearest Yokogawa office.
- If a problem arises with this instrument, please inform us of the nature of the problem and the circumstances under which it developed, including the model specification and serial number. Any diagrams, data and other information you can include in your communication will also be helpful.
- Responsible party for repair cost for the problems shall be determined by Yokogawa based on our investigation.
- The Purchaser shall bear the responsibility for repair costs, even during the warranty period, if the malfunction is due to:
	- Improper and/or inadequate maintenance by the purchaser.
	- Failure or damage due to improper handling, use or storage which is out of design conditions.
	- Use of the product in question in a location not conforming to the standards specified by Yokogawa, or due to improper maintenance of the installation location.
	- Failure or damage due to modification or repair by any party except Yokogawa or an approved representative of Yokogawa.
	- Malfunction or damage from improper relocation of the product in question after delivery.
	- Reason of force majeure such as fires, earthquakes, storms/floods, thunder/lightening, or other natural disasters, or disturbances, riots, warfare, or radioactive contamination.

# <span id="page-5-0"></span>**WARNING**

- The Magnetic Flowmeter is a heavy instrument. Please give attention to prevent that persons are injured by carrying or installing. It is preferable for carrying the instrument to use a cart and be done by two or more persons.
- In wiring, please confirm voltages between the power supply and the instrumet before connecting the power cables. And also, please confirm that the cables are not powered before connecting.
- If the accumulated process fluid may be toxic or otherwise harmful, take appropriate care to avoid contact with the body, or inhalation of vapors even after dismounting the instrument from process line for maintenance.

# ■ Safety Precautions

- For the protection and safety of the operator and the instrument or the system including the instrument, please be sure to follow the instructions on safety described in this manual when handling this instrument. In case the instrument is handled in contradiction to these instructions, Yokogawa does not guarantee safety.
- The following safety symbol marks are used in this Manual:

# **WARNING**

Indicates a potentially hazardous situation which, if not avoided, could result in death or serious injury.

# **CAUTION**

Indicates a potentially hazardous situation which, if not avoided, may result in minor or moderate injury. It may also be used to alert against unsafe practices.

# **IMPORTANT**

Indicates that operating the hardware or software in this manner may damage it or lead to system failure.

# **NOTE**

Draws attention to information essential for understanding the operation and features.

## ■ **ATEX Documentation**

This procedure is only applicable to the countries in European Union.

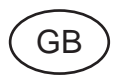

All instruction manuals for ATEX Ex related products are available in English, German and French. Should you require Ex related instructions in your local language, you are to contact your nearest Yokogawa office or representative.

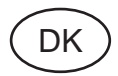

Alle brugervejledninger for produkter relateret til ATEX Ex er tilgængelige på engelsk, tysk og fransk. Skulle De ønske yderligere oplysninger om håndtering af Ex produkter på eget sprog, kan De rette henvendelse herom til den nærmeste Yokogawa afdeling eller forhandler.

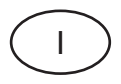

Tutti i manuali operativi di prodotti ATEX contrassegnati con Ex sono disponibili in inglese, tedesco e francese. Se si desidera ricevere i manuali operativi di prodotti Ex in lingua locale, mettersi in contatto con l'ufficio Yokogawa più vicino o con un rappresentante.

# E

Todos los manuales de instrucciones para los productos antiexplosivos de ATEX están disponibles en inglés, alemán y francés. Si desea solicitar las instrucciones de estos artículos antiexplosivos en su idioma local, deberá ponerse en contacto con la oficina o el representante de Yokogawa más cercano.

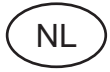

Alle handleidingen voor producten die te maken hebben met ATEX explosiebeveiliging (Ex) zijn verkrijgbaar in het Engels, Duits en Frans. Neem, indien u aanwijzingen op het gebied van explosiebeveiliging nodig hebt in uw eigen taal, contact op met de dichtstbijzijnde vestiging van Yokogawa of met een vertegenwoordiger.

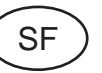

Kaikkien ATEX Ex -tyyppisten tuotteiden käyttöhjeet ovat saatavilla englannin-, saksan- ja ranskankielisinä. Mikäli tarvitsette Ex -tyyppisten tuotteiden ohjeita omalla paikallisella kielellännne, ottakaa yhteyttä lähimpään Yokogawa-toimistoon tai -edustajaan.

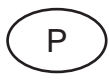

Todos os manuais de instruções referentes aos produtos Ex da ATEX estão disponíveis em Inglês, Alemão e Francês. Se necessitar de instruções na sua língua relacionadas com produtos Ex, deverá entrar em contacto com a delegação mais próxima ou com um representante da Yokogawa.

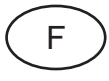

Tous les manuels d'instruction des produits ATEX Ex sont disponibles en langue anglaise, allemande et française. Si vous nécessitez des instructions relatives aux produits Ex dans votre langue, veuillez bien contacter votre représentant Yokogawa le plus proche.

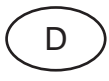

Alle Betriebsanleitungen für ATEX Ex bezogene Produkte stehen in den Sprachen Englisch, Deutsch und Französisch zur Verfügung. Sollten Sie die Betriebsanleitungen für Ex-Produkte in Ihrer Landessprache benötigen, setzen Sie sich bitte mit Ihrem örtlichen Yokogawa-Vertreter in Verbindung.

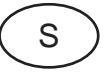

Alla instruktionsböcker för ATEX Ex (explosionssäkra) produkter är tillgängliga på engelska, tyska och franska. Om Ni behöver instruktioner för dessa explosionssäkra produkter på annat språk, skall Ni kontakta närmaste Yokogawakontor eller representant.

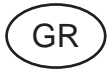

Όλα τα εγχειρίδια λειτονργίας των προϊόντων με ΑΤΕΧ Εx διατίθενται στα Αγγλικά, Γερμανικά και Γαλλικά. Σε περίπτωση που χρειάζεστε οδηγίες σχετικά με Ex στην τοπική γλώσσα παρακαλούμε επικοινωνήστε με το πλησιέστερο γραφείο της Yokogawa ή αντιπρόσωπο της.

# <span id="page-7-0"></span>**2. AMPLIFIER FOR FIELDBUS COMMUNICATION**

Refer to the instruction manual for detailed descriptions of the parts. This section describes the topics applicable to the Fieldbus communication type.

- (1) In the Fieldbus communication type, there are no local key access function.
- (2) The Fieldbus communication type has no BRAIN terminal connection pin.
- (3) The Fieldbus communication type has no Instantaneous/Totalizer rate alternate display function.
- (4) The Fieldbus communication type has a simulation function. A SIMULATE-ENABLE jumper switch is mounted in the ADMAG AE amplifier. Refer to Section 6.3, "Simulation Function" for details of the simulation function.
- (5) ADMAG AE adjusting using AM012 calibrator must be done on off-line.

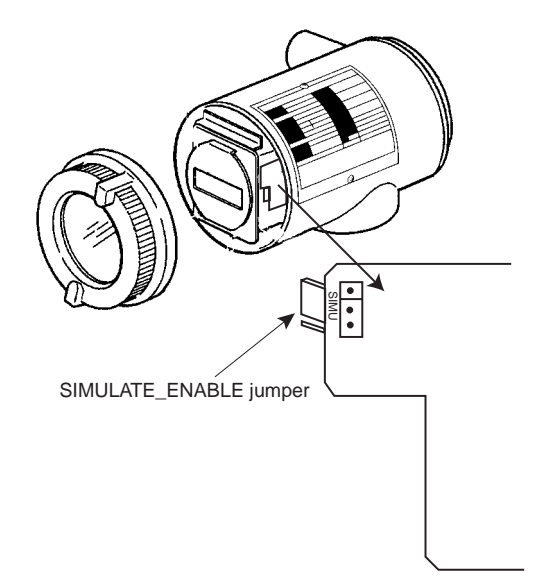

**Figure 2.1 Amplifier for Fieldbus communication**

# <span id="page-8-0"></span>**3. ABOUT FIELDBUS**

## **3.1 Outline**

Fieldbus is a bi-directional digital communication protocol for field devices, which offers an advancement in implementation technologies for process control systems and is widely employed by numerous field devices.

ADMAG AE Fieldbus communication type employs the specification standardized by The Fieldbus Foundation, and provides interoperability between Yokogawa devices and those produced by other manufacturers. Fieldbus comes with software consisting of AI function block, providing the means to implement a flexible instrumentation system.

For information on other features, engineering, design, construction work, startup and maintenance of Fieldbus, refer to "Fieldbus Technical Information" (TI 38K3A01-01E).

## **3.2 Internal Structure of ADMAG AE**

ADMAG AE contains two Virtual Field Devices (VFD) that share the following functions.

### **3.2.1 System/network Management VFD**

- Sets node addresses and Physical Device tags (PD Tag) necessary for communication.
- Controls the execution of function blocks.
- Manages operation parameters and communication resources (Virtual Communication Relationship: VCR).

## **3.2.2 Function Block VFD**

#### **(1)Resource block**

- Manages the status of ADMAG AE hardware.
- Automatically informs the host of any detected faults or other problems.

#### **(2)Transducer block**

• Converts sensor output to flow rate signal and transfers to AI function block.

#### **(3)AI function block**

- Conditions raw data from the Transducer block.
- Outputs flow rate signals.
- Carries out scaling extraction.

#### **(4)PID function block(option)**

• Performs the PID control computation based on the deviation of the measured value from the set point.

## **3.3 Logical Structure of Each Block**

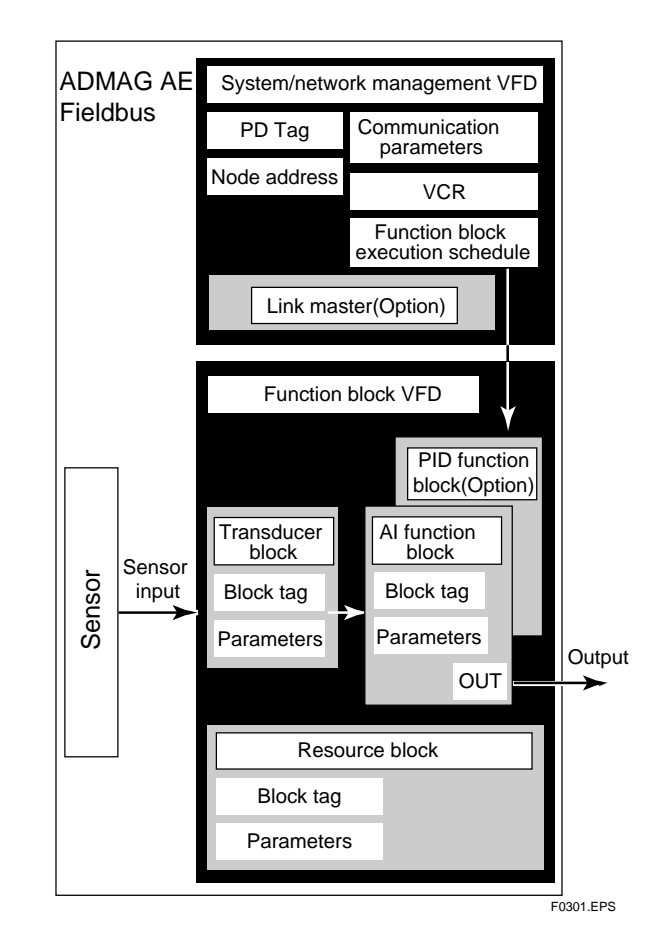

**Figure 3.1 Logical Structure of Each Block**

Setting of various parameters, node addresses, and PD Tags shown in Figure 3.1 is required before starting operation.

## **3.4 Wiring System Configuration**

The number of devices that can be connected to a single bus and the cable length vary depending on system design. When constructing systems, both the basic and overall design must be carefully considered to allow device performance to be fully exhibited.

# <span id="page-9-0"></span>**4. GETTING STARTED**

Fieldbus is fully dependent upon digital communication protocol and differs in operation from conventional 4 to 20 mA transmission and the BRAIN communication protocol. It is recommended that novice users use fieldbus devices in accordance with the procedures described in this section. The procedures assume that fieldbus devices will be set up on a bench of an instrument shop.

## **4.1 Connection of Devices**

The following instruments are required for use with Fieldbus devices:

#### **• Power supply:**

Fieldbus requires a dedicated power supply. It is recommended that current capacity be well over the total value of the maximum current consumed by all devices (including the host). Conventional DC current cannot be used as is. For ADMAG AE, power supply is required separately. ADMAG AE current consumption does not concern the dedicated power supply for Fieldbus.

#### **• Terminator:**

Fieldbus requires two terminators. Refer to the supplier for details of terminators that are attached to the host.

#### **• Field devices:**

Connect Fieldbus communication type ADMAG AE. Two or more ADMAG AE devices or other devices can be connected. Refer to Figure 4.1 Terminal Connection for ADMAG AE.

| Integral Type Flowmeter:                                                                                   |                                                                                                    |  |  |
|----------------------------------------------------------------------------------------------------|----------------------------------------------------------------------------------------------------|--|--|
| <b>Terminal Symbols</b>                                                                                    | <b>Description</b>                                                                                                    |  |  |
| $P+$<br>$P-$<br>$\overline{+}$<br>I-<br>1/4<br>$N/-$                                                       | Not used<br>Fieldbus communication signal<br>Power supply<br>Protective grounding                                                                    |  |  |
| Remote Type Converter (AE14):                                                                              |                                                                                                    |  |  |
| <b>Terminal Symbols</b>                                                                                    | <b>Description</b>                                                                                                    |  |  |
| SA<br>A<br>R<br><b>SB</b><br>C<br>FX <sub>1</sub><br>FX <sub>2</sub><br>P+<br>$P_{-}$<br>ŀ<br>1/4<br>$N/-$ | A shield<br>Flow signal input<br><b>B</b> shield<br>Common<br>Excitation current output<br>Not used<br>Fieldbus communication signal<br>Power supply |  |  |
|                                                                                                    | Protective grounding<br>Top EDC                                                                                                    |  |  |

**Figure 4.1 Terminal connection for ADMAG AE**

#### **• Host:**

Used for accessing field devices. A dedicated host (such as DCS) is used for an instrumentation line while dedicated communication tools are used for experimental purposes. For operation of the host, refer to the instruction manual for each host. No details of the host are explained in the rest of this material.

#### **• Cable:**

Used for connecting devices. Refer to "Fieldbus Technical Information" (TI 38K3A01-01E) for details of instrumentation cabling. If the total length of the cable is in a range of 2 to 3 meters for laboratory or other experimental use, the following simplified cable (a twisted pair wire with a cross section of 0.9 mm<sup>2</sup> or more and cycle period of within 5 cm  $(2 \text{ inches})$  may be used.) Termination processing depends on the type of device being deployed. For ADMAG AE, use an M4 screw terminal. Some hosts require a connector.

Refer to Yokogawa when making arrangements to purchase the recommended equipment.

Connect the devices as shown in Figure 4.2. Connect the terminators at both ends of the trunk, with a minimum length of the spur laid for connection.

The polarity of signal and power must be maintained.

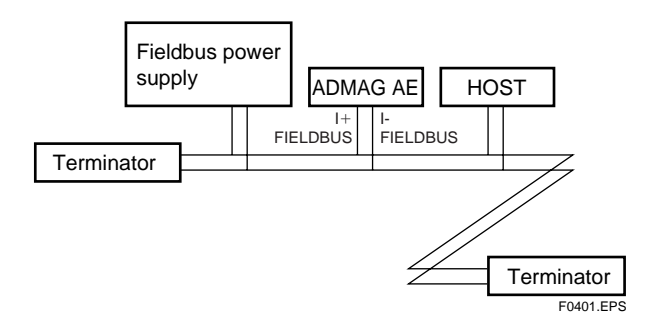

**Figure 4.2 Device Connection**

Before using a Fieldbus configuration tool other than the existing host, confirm it does not affect the loop functionality in which all devices are already installed in operation. Disconnect the relevant control loop from the bus if necessary.

# <span id="page-10-0"></span>**IMPORTANT**

Connecting a Fieldbus configuration tool to a loop with its existing host may cause communication data scrambles resulting in a functional disorder or a system failure.

## **4.2 Host Setting**

To activate Fieldbus, the following settings are required for the host.

# **IMPORTANT**

Do not turn off the power immediately after setting. When the parameters are saved to the EEPROM, the redundant processing is executed for the improvement of reliability. If the power is turned off within 60 seconds after setting is made, the modified parameters are not saved and the settings may return to the original values.

#### **Table 4.1 Operation Parameters**

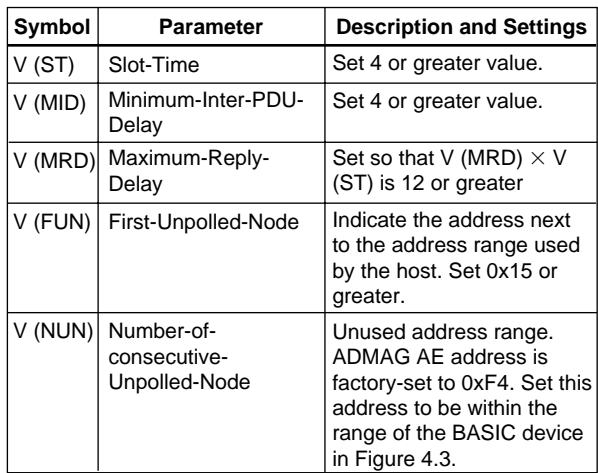

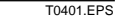

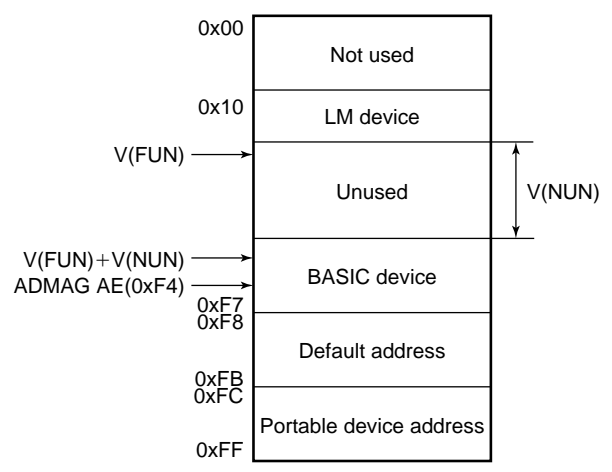

Note 1: LM device: with bus control function (Link Master function) Note 2: BASIC device: without bus control function

F0402.EPS

**Figure 4.3 Available Address Range**

## **4.3 Bus and ADMAG AE Power ON**

Turn on the power of the host, the bus and ADMAG AE. Where the ADMAG AE is equipped with an LCD indicator(option), first all segments are lit, then the segments for a right-most digit are blinking till communication starting. If the indicator is not lit, check the voltage of the power supply for ADMAG AE.

Using the host device display function, check that the ADMAG AE is in operation on the bus. Unless otherwise specified, the following settings are in effect when shipped from the factory.

#### PD tag: FT1002

Node address: 244 (hexadecimal F4) Device ID:  $5945430004xxxxxxxx$  (xxxxxxxx = a total of 8 alphanumeric characters)

If no ADMAG AE is detected, check the available address range. If the node address and PD Tag are not specified when ordering, default value is factory set. If two or more ADMAG AEs are connected at a time with default value, only one ADMAG AE will be detected from host as ADMAG AEs have the same initial address. Separately connect each ADMAG AE and set a different address for each.

## <span id="page-11-0"></span>**4.4 Integration of DD**

If the host supports DD (Device Description), the DD of the ADMAG AE needs to be installed. Check if host has the following directory under its default DD directory.

#### 594543\0004

(594543 is the manufacturer number of Yokogawa Electric Corporation, and 0004 is the ADMAG AE device number, respectively.)

If this directory is not found, DD of ADMAG AE has not been included. Create the above directory and copy the DD file "0m0n.ffo,0m0n.sym" (m, n is a numeral) into the directory.

If you do not have the DD file, you can download it from our web site.

Visit the following web site.

http://www.yokogawa.com/fi/fieldbus/download.htm

Once the DD is installed in the directory, the name and attribute of all parameters of the ADMAG AE are displayed.

Off-line configuration is possible using Capability file(CFF).

**NOTE**

Ensure to use the suitable file for the device. ADMAG AE has two types, /FB-with a AI function block, and /FB/LC1-with PID/LM function. If the different type CFF is used, some errors occur at downloading to the device.

## **4.5 Reading the Parameters**

To read ADMAG AE parameters, select the AI block of the ADMAG AE from the host screen and read the OUT parameter. The current flow rate is displayed. Check that MODE\_BLOCK of the function block and resource block is set to AUTO.

## **4.6 Continuous Record of Values**

If the host has a function of continuously recording the indications, use this function to list the indications (values). Depending on the host being used, it may be necessary to set the schedule of Publish (the function that transmits the indication on a periodic basis).

## **4.7 Generation of Alarm**

If the host is allowed to receive alarms, generation of an alarm can be attempted from ADMAG AE. In this case, set the reception of alarms on the host side. ADMAG AE's VCR-7 is factory-set for this purpose. For practical purposes, all alarms are placed in a disabled status; for this reason, it is recommended that you first use one of these alarms on a trial basis. Set the value of link object-3 (index 30002) as "0, 299, 0, 6, 0". Refer to section 5.6.1 Link Object for details.

Since the LO\_PRI parameter (index 4029) of the AI block is set to "0", try setting this value to "3". Select the Write function from the host in operation, specify an index or variable name, and write "3" to it.

The LO\_LIM parameter (index 4030) of the AI block determines the limit at which the lower bound alarm for the process value is given. In usual cases, a very small value is set to this limit. Set 1 (the unit is same as XD\_SCALE unit) to the limit. Since the flow rate is almost 0, a lower bound alarm is raised. Check that the alarm can be received at the host. When the alarm is confirmed, transmission of the alarm is suspended.

The above-mentioned items are a description of the simple procedure to be carried out until ADMAG AE is connected to Fieldbus. In order to take full advantage of the performance and functionality of the device, it is recommended that it be read together with Chapter 5, where describes how to use the ADMAG AE.

# <span id="page-12-0"></span>**5. CONFIGURATION**

This chapter contains information on how to adapt the function and performance of the ADMAG AE to suit specific applications. Because two or more devices are connected to Fieldbus, settings including the requirements of all devices need to be determined. Practically, the following steps must be taken.

#### **(1)Network design**

Determines the devices to be connected to Fieldbus and checks the capacity of the power supply.

#### **(2)Network definition**

Determines the PD tag and node addresses for all devices.

#### **(3)Definition of combining function blocks**

Determines the method for combination between each function block.

#### **(4)Setting tags and addresses**

Sets the PD Tag and node addresses one by one for each device.

#### **(5)Communication setting**

Sets the link between communication parameters and function blocks.

#### **(6)Block setting**

Sets the parameters for function blocks.

The following section describes each step of the procedure in the order given. Using a dedicated configuration tool allows the procedure to be significantly simplified. This section describes the procedure to be assigned for a host which has relatively simple functions. Refer to Appendix 5 when the ADMAG AE is used as Link Master (option).

## **5.1 Network Design**

Select the devices to be connected to the Fieldbus network. The following instruments are necessary for operation of Fieldbus.

#### **• Power supply**

Fieldbus requires a dedicated power supply. It is recommended that current capacity be well over the total value of the maximum current consumed by all devices (including the host). For ADMAG AE, separate power supply is required. Therefore, ADMAG AE current consumption does not affect the dedicated power supply for Fieldbus.

#### **• Terminator**

Fieldbus requires two terminators. Refer to the supplier for details of terminators that are attached to the host.

#### **• Field devices**

Connect the field devices necessary for instrumentation. ADMAG AE has passed the interoperability test conducted by The Fieldbus Foundation. In order to properly start Fieldbus, it is recommended that the devices used satisfy the requirements of the above test.

#### **• Host**

Used for accessing field devices. A minimum of one device with bus control function is needed.

#### **• Cable**

Used for connecting devices. Refer to "Fieldbus Technical Information" for details of instrumentation cabling. Provide a cable sufficiently long to connect all devices. For field branch cabling, use terminal boards or a connection box as required.

First, check the capacity of the power supply. The power supply capacity must be greater than the sum of the maximum current consumed by all devices to be connected to Fieldbus. For ADMAG AE, separate power supply is required. Thus, ADMAG AE current consumption does not concern the dedicated power supply for Fieldbus. The cable must have the spur in a minimum length with terminators installed at both ends of the trunk.

## **5.2 Network Definition**

Before connection of devices with Fieldbus, define the Fieldbus network. Allocate PD Tag and node addresses to all devices (excluding such passive devices as terminators).

The PD Tag is the same as the conventional one used for the device. Up to 32 alphanumeric characters may be used for definition. Use a hyphen as a delimiter as required.

<span id="page-13-0"></span>The node address is used to specify devices for communication purposes. Because data is too long for a PD Tag, the host uses the node address in place of the PD Tag for communication. A range of 16 to 247 (or hexadecimal 10 to F7) can be set. The device (LM device) with bus control function (Link Master function) is allocated from a smaller address number (16) side, and other devices (BASIC device) without bus control function allocated from a larger address number (247) side respectively. Place ADMAG AE in the range of the BASIC device. When the ADMAG AE is used as Link Master (option), place ADMAG AE in the range of LM device. Set the range of addresses to be used to the LM device. Set the following parameters.

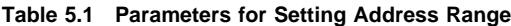

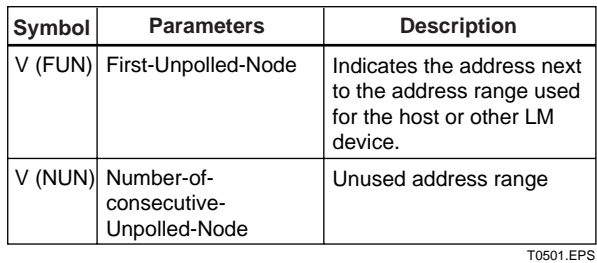

The devices within the address range written as "Unused" in Figure 5.1 cannot be used on a Fieldbus. For other address ranges, the range is periodically checked to identify when a new device is mounted. Care must be taken not to allow the address range to become wider, which can lead to exhaustive consumption of Fieldbus communication performance.

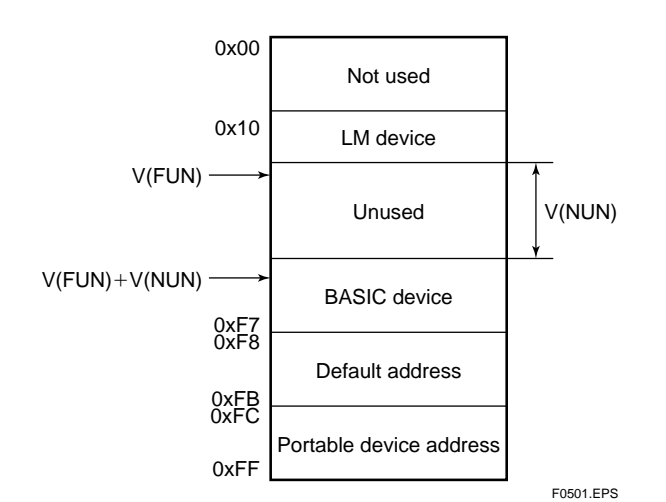

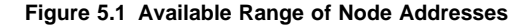

To ensure stable operation of Fieldbus, determine the operation parameters and set them to the LM devices. While the parameters in Table 5.2 are to be set, the worst-case value of all the devices to be connected to the same Fieldbus must be used. Refer to the specification of each device for details. Table 5.2 lists ADMAG AE specification values.

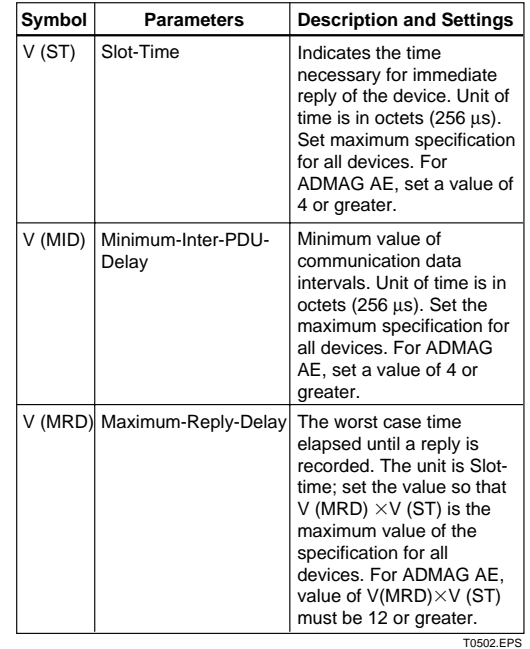

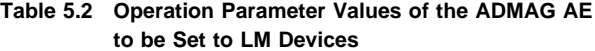

## **5.3 Definition of Combining Function Blocks**

The input/output parameters for function blocks are combined. For the ADMAG AE, AI block output parameter (OUT) and PID block (option) is subject to combination. They are combined with the input of the control block as necessary. Practically, setting is written to the ADMAG AE link object with reference to "Block setting" in Section 5.6 for details. It is also possible to read values from the host at proper intervals instead of connecting the ADMAG AE block output to other blocks.

The combined blocks need to be executed synchronously with other blocks on the communications schedule. In this case, change the ADMAG AE schedule according to the following table. Enclosed values in the table are factory-settings.

| Index       | <b>Parameters</b>                   | <b>Setting (Enclosed is</b><br>factory-setting)                                                               |
|-------------|-------------------------------------|----------------------------------------------------------------------------------------------------|
| 269<br>(SM) | MACROCYCLE<br><b>DURATION</b>       | Cycle (MACROCYCLE)<br>period of control or<br>measurement. Unit is 1/32<br>ms. $(32000 = 1 s)$                |
| 276<br>(SM) | FB START ENTRY.1                    | Al block startup time.<br>Elapsed time from the start<br>of MACROCYCLE specified<br>in $1/32$ ms. $(0 = 0$ s) |
| 277<br>(SM) | FB START ENTRY.2                    | $9600=0.3$ s for PID block<br>(option)                                                                        |
| 278<br>(SM) | FB START ENTRY.31                   | Not factory-set.                                                                                              |
| 279<br>(SM) | FB START ENTRY.4   Not factory-set. |                                                                                                    |

<span id="page-14-0"></span>**Table 5.3 Execution Schedule of the ADMAG AE Function Blocks**

A maximum of 100 ms is taken for execution of AI block. For scheduling of communications for combination with the next function block, the execution is so arranged as to start after a lapse of longer than 100 ms.

Figure 5.3 shows an example of schedule based on the loop shown in Figure 5.2.

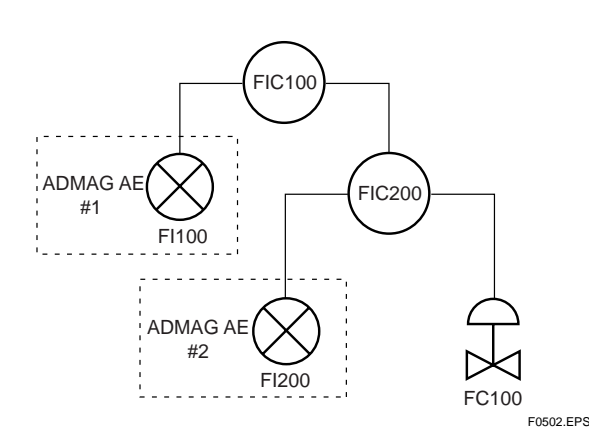

**Figure 5.2 Example of Loop Connecting Function Block of Two ADMAG AE with Other Instruments**

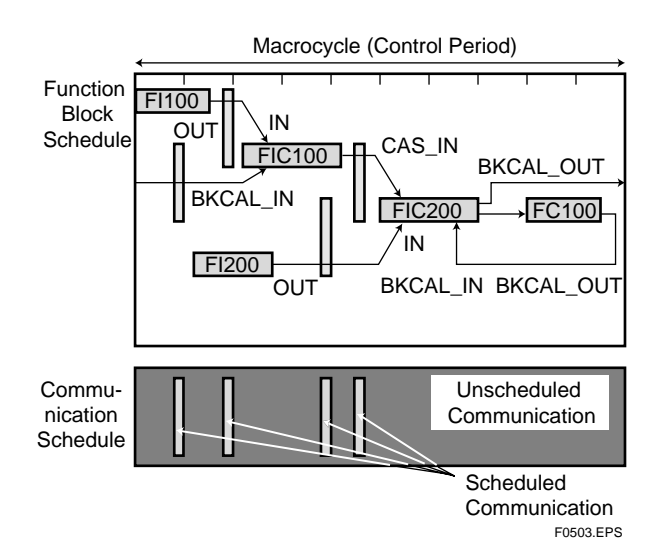

**Figure 5.3 Functionn Block Schedule and Communication Schedule**

When the control period (macrocycle) is set to more than 4 seconds, set the following interval to be more than 1% of the control period.

- Interval between "end of block execution" and "start of sending CD from LAS"
- Interval between "end of block execution" and "starrt of the next block execution"

## **5.4 Setting of Tags and Addresses**

This section describes the steps in the procedure to set PD Tags and node addresses in the ADMAG AE. There are three states of Fieldbus devices as shown in Figure 5.4, and if the state is other than the lowest SM\_OPERATIONAL state, no function block is executed. ADMAG AE must be transferred to this state when an ADMAG AE tag or address is changed.

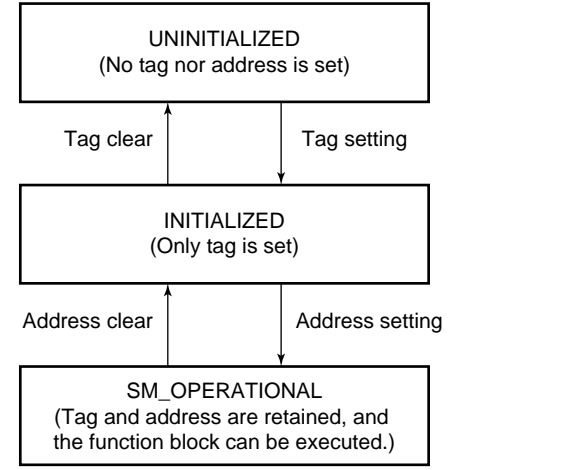

F0504.EPS

**Figure 5.4 Status Transition by Setting PD Tag and Node Address**

ADMAG AE has a PD Tag (FT1002) and node address (244, or hexadecimal F4) that are set upon shipment from the factory unless otherwise specified. To change only the node address, clear the address once and then set a new node address. To set the PD Tag, first clear the node address and clear the PD Tag, then set the PD Tag and node address again.

Devices whose node address was cleared will await the default address (randomly chosen from a range of 248 to 251, or from hexadecimal F8 to FB). At the same time, it is necessary to specify the device ID in order to correctly specify the device. The device ID of the ADMAG AE is 5945430004xxxxxxxx. (The xxxxxxxx at the end of the above device ID is a total of 8 alphanumeric characters.)

## <span id="page-15-0"></span>**5.5 Communication Setting**

To set the communication function, it is necessary to change the database residing in SM-VFD.

#### **5.5.1 VCR Setting**

Set VCR (Virtual Communication Relationship), which specifies the called party for communication and resources. ADMAG AE has 16 VCRs whose application can be changed, except for the first VCR, which is used for management.

#### ADMAG AE has VCRs of four types:

#### Server(QUB) VCR

A Server responds to requests from a host. This communication needs data exchange. This type of communication is called QUB (Queued Usertriggered Bidirectional) VCR.

#### Source (QUU) VCR

A Source multicasts alarms or trends to other devices. This type of communication is called QUU (Queued User-triggered Unidirectional) VCR.

#### Publisher (BNU) VCR

A Publisher multicasts AI block output to another function block(s). This type of communication is called BNU (Buffered Network-triggered Unidirectional) VCR.

#### Subscriber (BNU) VCR

A Subscriber receives output of another function block(s) by PID block.

A Server VCR is capable to respond to requests from a Client (QUB) VCR after the Client initiates connection to the Server successfully. A Source VCR transmits data without established connection. A Sink (QUU) VCR on another device can receive it if the Sink is configured so. A Publisher VCR transmits data when LAS requests so. An explicit connection is established from Subscriber (BNU) VCR(s) so that a Subscriber knows the format of published data.

Each VCR has the parameters listed in Table 5.4. Parameters must be changed together for each VCR because modification for each parameter may cause inconsistent operation.

#### **Table 5.4 VCR Static Entry**

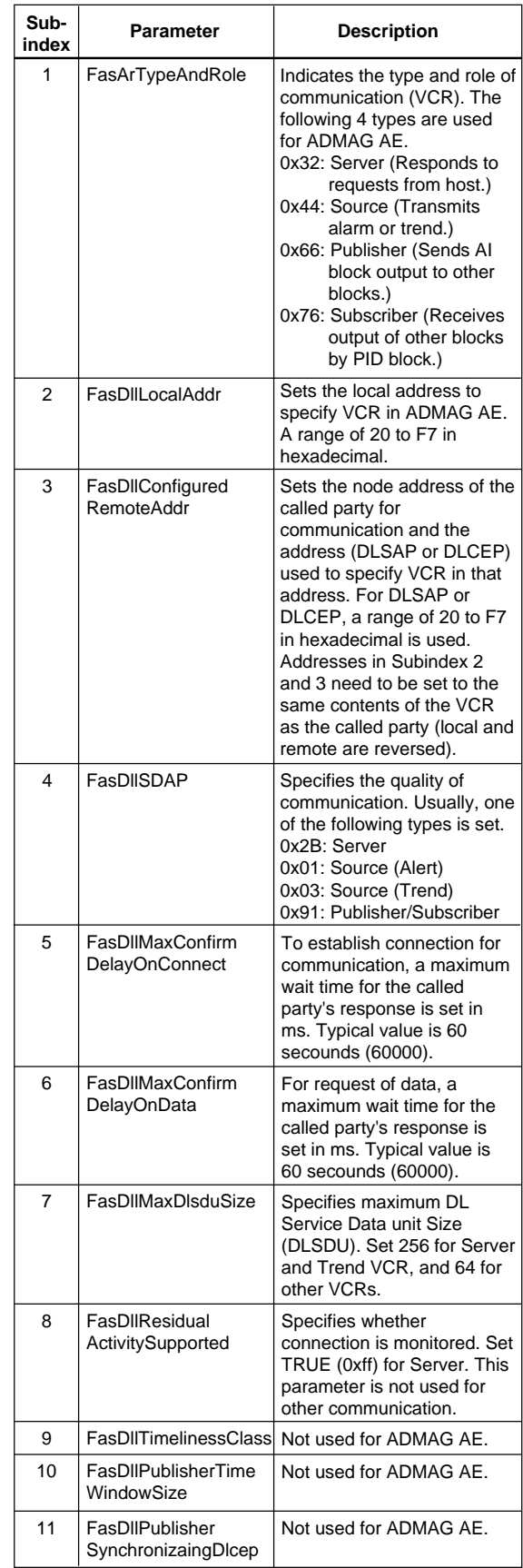

T0504-1.EPS

<span id="page-16-0"></span>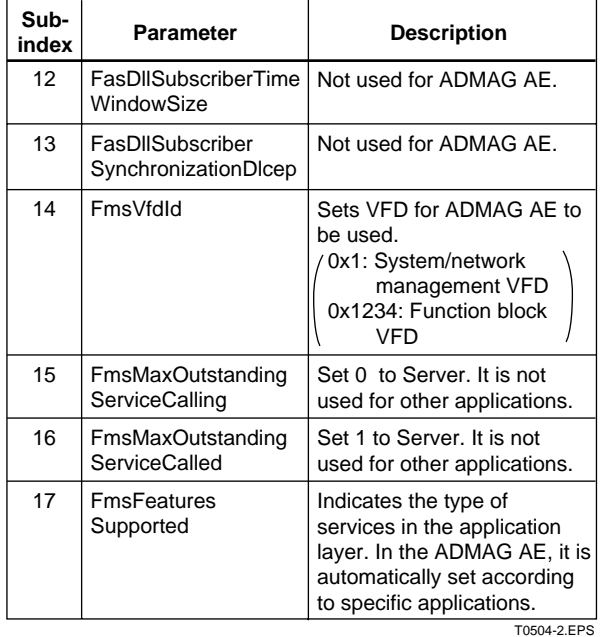

16 VCRs are factory-set as shown in Table 5.5.

#### **Table 5.5 VCR List**

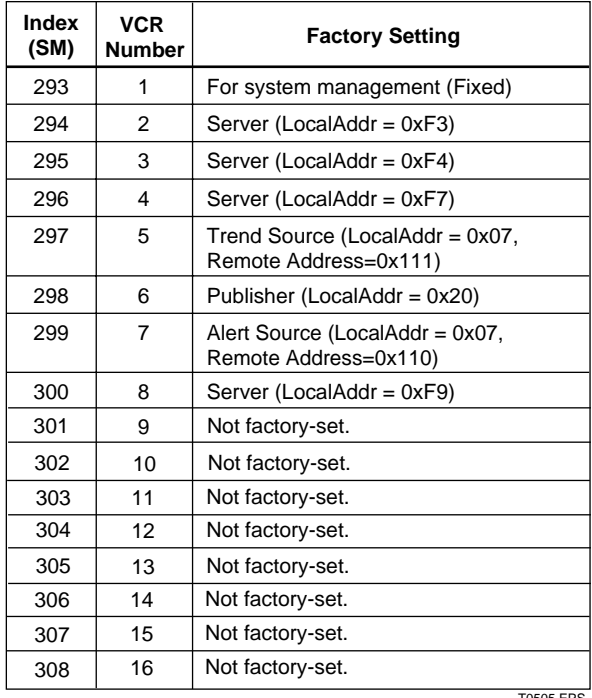

#### T0505.EPS

## **5.5.2 Function Block Execution Control**

According to the instructions given in Section 5.3, set the execution cycle of the function blocks and schedule of execution.

## **5.6 Block Setting**

Set the parameter for function block VFD.

#### **5.6.1 Link Object**

Link object combines the data voluntarily sent by the function block with VCR. ADMAG AE has 11 link objects. A single link object specifies one combination. Each link object has the parameters listed in Table 5.6. Parameters must be changed together for each VCR because the modifications made to each parameter may cause inconsistent operation.

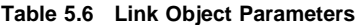

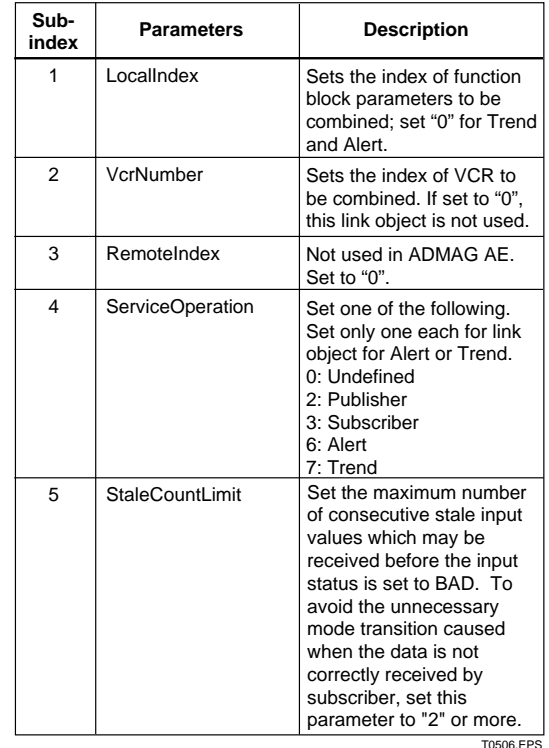

Link objects are not factory-set. Set link objects as shown in Table 5.7.

#### **Table 5.7 Settings of Link Objects (example)**

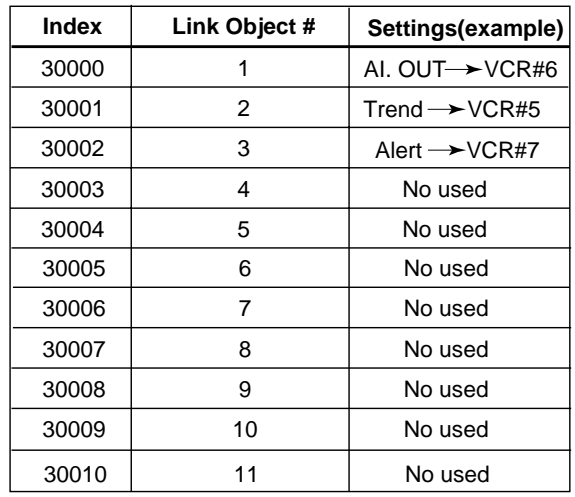

T0507.EPS

### <span id="page-17-0"></span>**5.6.2 Trend Object**

It is possible to set the parameter so that the function block automatically transmits Trend. ADMAG AE has four Trend objects, three of which are used for Trend in analog mode parameters and one is used for Trend in discrete mode parameter. A single Trend object specifies the trend of one parameter of Resource block.

Each Trend object has the parameters listed in Table 5.8. The first four parameters are the items to be set. Before writing to a Trend object, it is necessary to release the WRITE\_LOCK parameter of Resource block.

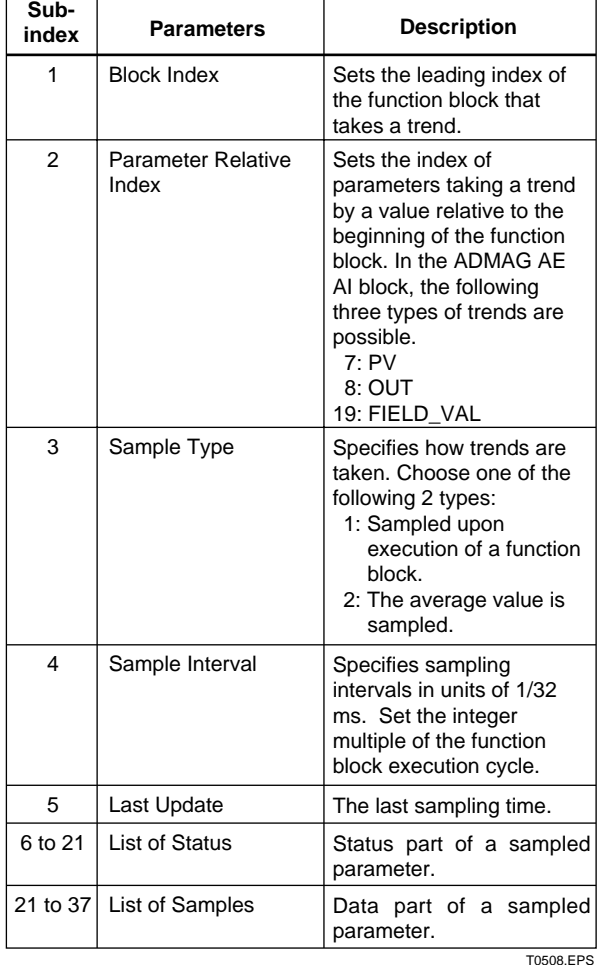

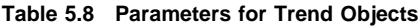

Five trend objects are not factory-set.

#### **Table 5.9 Trend Objects**

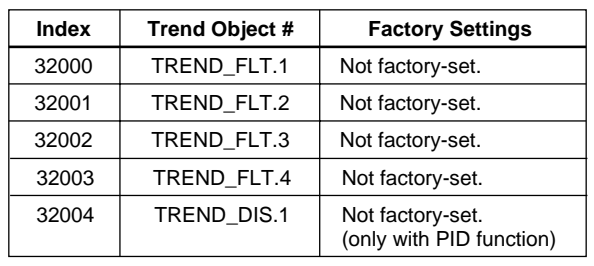

T0509.EPS

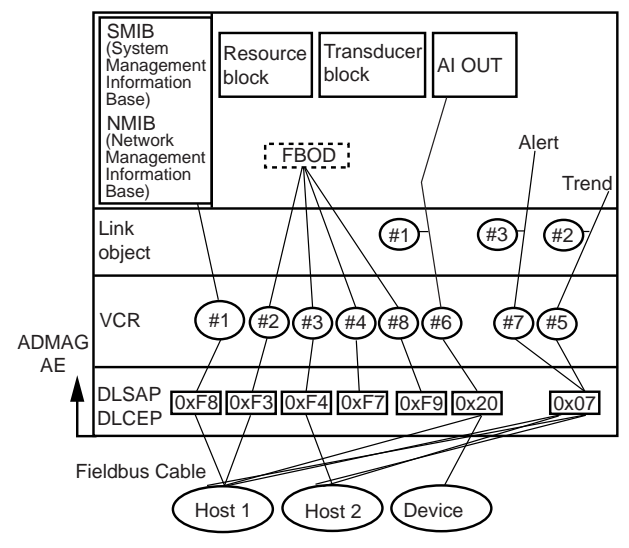

F0505.EPS

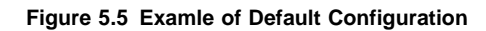

#### **5.6.3 View Object**

This is the object to form groups of parameters in a block. One of advantage brought by forming groups of parameters is the reduction of load for data transaction. ADMAG AE has four View Objects for each Resource block, Transducer block, and AI function block, and each View Object has the parameters listed in Table 5.11 to 5.14.

#### **Table 5.10 Purpose of Each View Object**

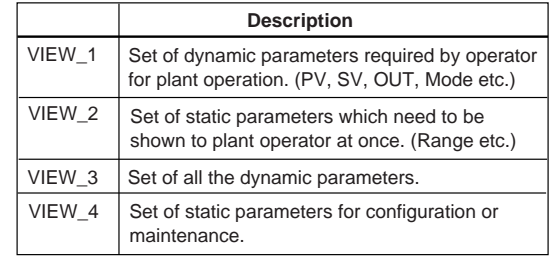

T0510.EPS

#### **Table 5.11 View Object for Resource Block**

 $\overline{ }$ 

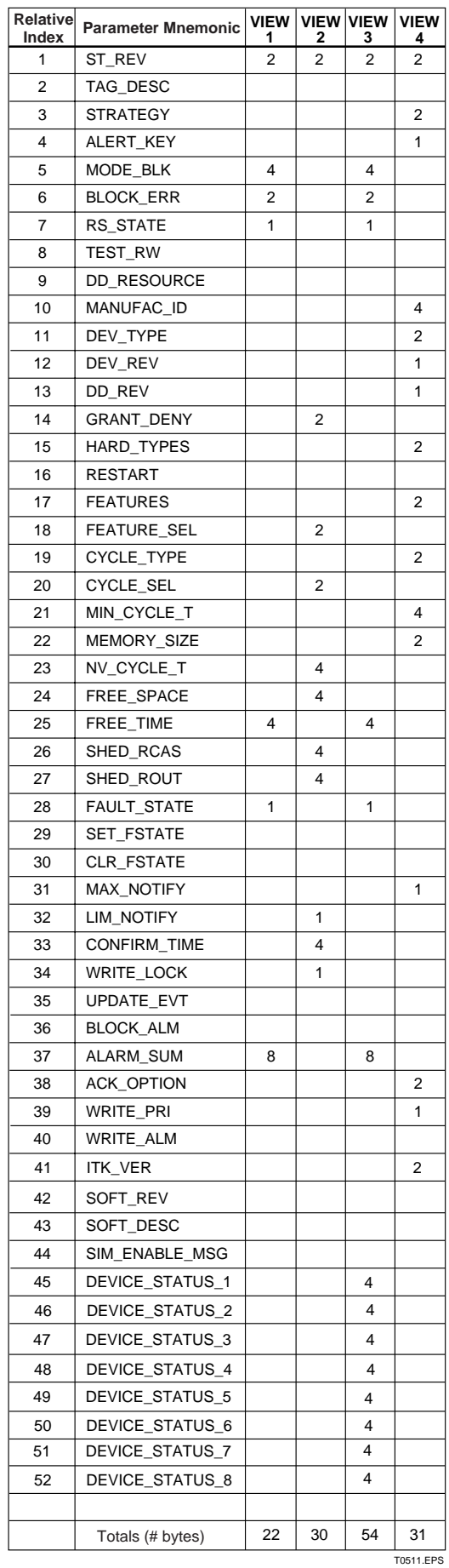

#### **Table 5.12 View Object for Transducer Block**

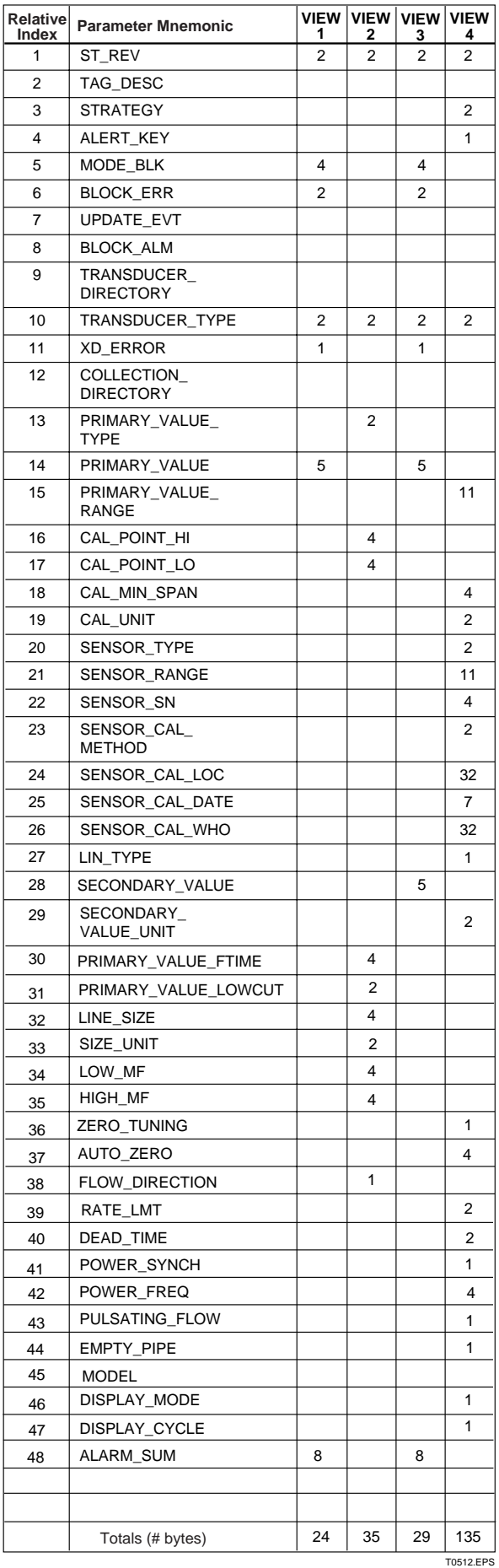

<span id="page-19-0"></span>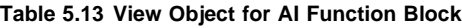

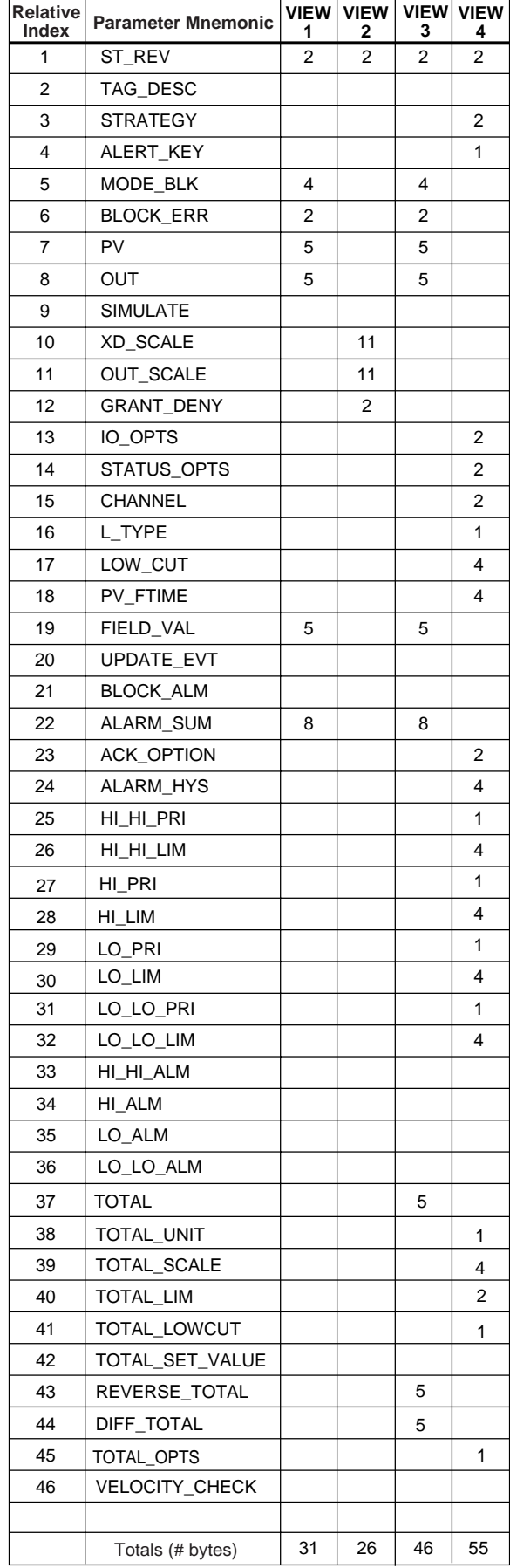

T0513.EPS

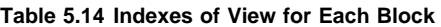

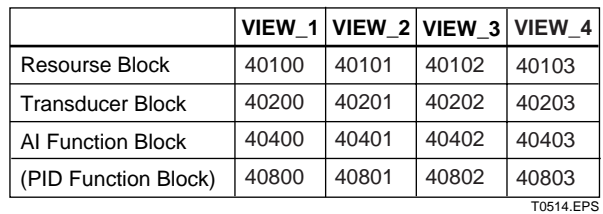

#### **5.6.4 AI Function Block Parameters**

AI Function block parameters can be read or set from the host. For a list of the parameters of blocks held by the ADMAG AE, refer to "List of parameters for each block of the ADMAG AE" in Appendix 1. The following is a list of important parameters with a guide to how to set them. For PID/LM function option, refer to Appendix 4 and 5.

#### **MODE\_BLK:**

Indicates the three types of function block modes; Out\_Of\_Service, Manual, and Auto. In Out\_Of\_Service mode, the AI block does not operate. The Manual mode does not allow values to be updated. The Auto mode causes the measured value to be updated. Under normal circumstances, set the Auto mode to take effect. The Auto mode is the factory default.

#### **CHANNEL:**

This is the parameter of the transducer block to be input to the AI block. AI block is assigned flow rate. Do not change this setting.

#### **XD\_SCALE:**

Scale of input from the transducer block. "0"(0%), "10"(100%), and "m/s" for the unit are factory-set unless otherwise specified. Changing the unit (can be set only in flow rate) also causes the unit within the transducer block to be automatically changed. (The unit is automatically changed according to the unit selected by AI.) Units which can be set by XD\_SCALE are shown below.

m/s(1061), ft/s(1067), m<sup>3</sup>/s(1347), m<sup>3</sup>/min(1348), m<sup>3</sup>/h(1349), m<sup>3</sup>/d(1350), L/s(1351), L/min(1352), L/h(1353), L/d(1354), cm3 /s(1511), cm3 /min(1512), cm3 /h(1513), cm3 /d(1514), Mgal/s(1451), Mgal/min(1455), Mgal/h(1459), Mgal/d(1366), kgal/s(1450), kgal/min(1454), kgal/h(1458), kgal/d(1462), gal/s(1362), GPM(1363), gal/h(1364), gal/d(1365), mgal/s(1449), mgal/min(1453), mgal/h(1457), mgal/d(1461), kbbl/s(1481), kbbl/min(1485), kbbl/h(1489), kbbl/d(1493), bbl/s(1371), bbl/min(1372), bbl/h(1373), bbl/d(1374), mbbl/s(1480), mbbl/min(1484), mbbl/h(1488), mbbl/d(1492), ubbl/s(1479), ubbl/min(1483), ubbl/h(1487), ubbl/d(1491)

#### <span id="page-20-0"></span>**OUT\_SCALE:**

Sets the range of output (from 0% to 100%). Available units for OUT\_SCALE are the above units for XD\_SCALE and the units shown below.

%(1342), CFS(1356), CFM(1357), CFH(1358), ft3 /d(1359), t/s(1326), t/min(1327), t/h(1328), t/d(1329), kg/s(1322), kg/min(1323), kg/h(1324), kg/d(1325), g/s(1318), g/min(1319), g/h(1320), g/d(1321), lb/s(1330), lb/min(1331), lb/h(1332), lb/d(1333), STON/s(1334), STON/min(1335), STON/h(1336), STON/d(1337), LTON/s(1338), LTON/min(1339), LTON/h(1340), LTON/d(1341), MImpGal/s(1466), MImpGal/min(1470), MImpGal/h(1474), MImpGal/d(1478), kImpGal/s(1465), kImpGal/min(1469), kImpGal/h(1474), kImpGal/d(1477), ImpGal/s(1367), ImpGal/min(1368), ImpGal/h(1369), ImpGal/d(1370), mImpGal/s(1464), mImpGal/min(1468), mImpGal/h(1472), mImpGal/d(1476)

#### **L\_TYPE:**

Specifies the operation function of the AI block. If set to "Direct", the input delivered to CHANNEL is directly reflected on OUT. If set to "Indirect", scaling by XD\_SCALE and OUT\_SCALE is carried out and is reflected on OUT. "Indirect SQRT" is not used for ADMAG AE.

#### **PV\_FTIME:**

Sets the time constant of the damping function within AI block (primary delay) in seconds.

#### **Alarm Priority:**

Indicates the priority of the process alarm. If a value of 3 or greater is set, an alarm is transmitted. The factory default is 0. Four types of alarm can be set: HI\_PRI, HI\_HI\_PRI, LO\_PRI, and LO\_LO\_PRI.

#### **Alarm Threshold:**

Sets the threshold at which a process alarm is generated. The factory default setting is a value that does not generate an alarm. Four types of alarm can be set: HI\_LIM, HI\_HI\_LIM, LO\_LIM, and LO\_LO\_LIM.

#### **5.6.5 Transducer Block Parameters**

The transducer block sets functions specific to the flow rate measurement of the ADMAG AE. For a list of the parameters of each block of the ADMAG AE, refer to "List of parameters for each block of the ADMAG AE" in Appendix 1. The following is a list of important parameters with a guide to how to set them.

#### **LINE\_SIZE:**

Sets the size of the flow tube.

#### **SIZE\_UNIT:**

Sets the unit of the flow tube size.

#### **LOW\_MF:**

Sets the meter factor of low frequency side.

#### **HIGH\_MF:**

Sets the meter factor of high frequency side.

For integral type ADMAG AE, these above parameters are set when shipping. Please confirm with data plate. For remote type AE14 converter, please set the above parameters which are shown in the data plate on the combined flow tube.

#### **PRIMARY\_VALUE\_FTIME:**

Sets output time constants. Setting range is 0.1 to 200sec. " 3sec." is factory set.

#### **PRIMARY\_VALUE\_LOWCUT:**

Sets low cut range for output. Setting range is 0 to 10%. " 0%" is factory set. The larger absolute value from EU at 100% or EU at 0% is used for the scale.

#### **DISPLAY\_MODE:**

Sets the unit to be used for LCD display.

- 1=Out value
- $2 0$

3=Totalized value

- 4=Reverse totalized value
- 5=Diff. totalized value

The factory default setting is 2.

#### **DISPLAY\_CYCLE:**

Sets the cycle of LCD display. The display cycle is 500ms x (setting). The factory default setting is 1, but if a low temperature environment makes it difficult to view the display, it is recommended that you set a longer display cycle.

# <span id="page-21-0"></span>**6. IN-PROCESS OPERATION**

This chapter describes the procedure performed when changing the operation of the function block of the ADMAG AE in process.

## **6.1 Mode Transition**

When the function block mode is changed to Out\_Of\_Service, the function block pauses and a block alarm is issued.

When the function block mode is changed to Manual, the function block suspends updating of output values. In this case alone, it is possible to write a value to the OUT parameter of the block for output. Note that no parameter status can be changed.

## **6.2 Generation of Alarm**

#### **6.2.1 Indication of Alarm**

When the self-diagnostics function indicates that a device is faulty, an alarm (device alarm) is issued from the resource block. When an error (block error) is detected in each function block or an error in the process value (process alarm) is detected, an alarm is issued from each block. If an LCD indicator is installed, the error number is displayed as AL-XX. If two or more alarms are issued, multiple error numbers are displayed in 2-second intervals. (when "1" is set to DISPLAY\_CYCLE). An alarm lamp(LED) flashes during alarming.

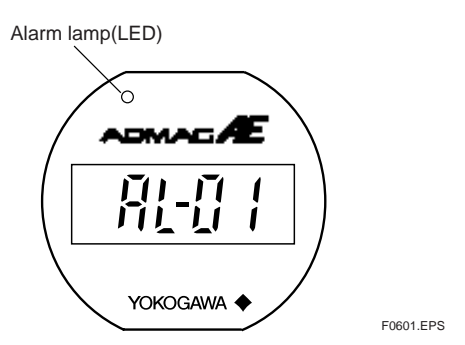

**Figure 6.1 Error Identification on Indicator**

#### **Table 6.1 List of Error Messages**

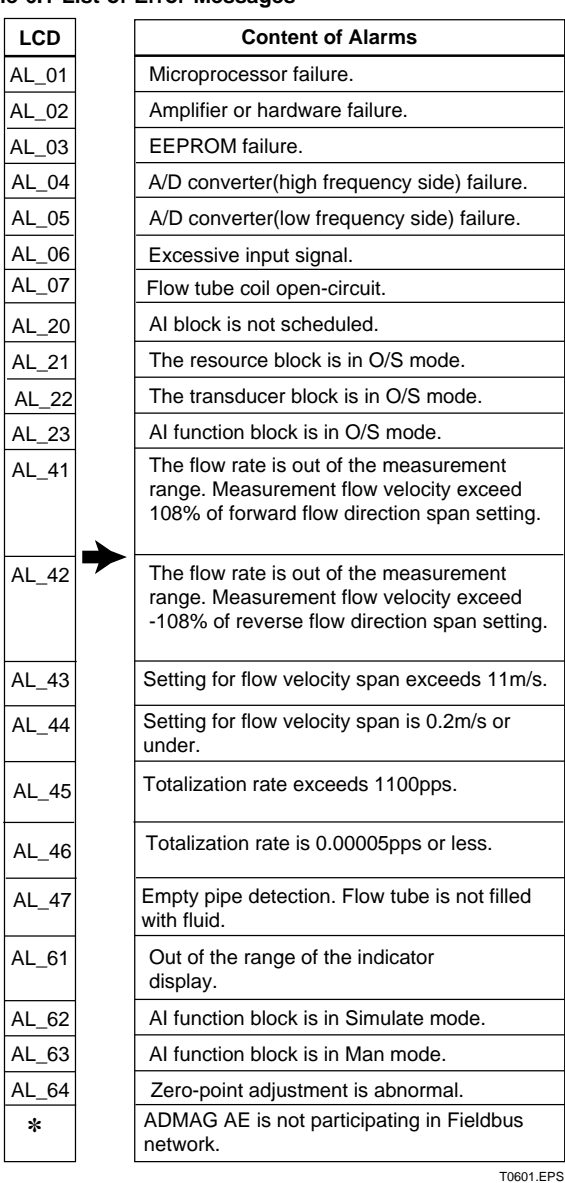

✽ The segments for a right-most digit are blinking.

#### **6.2.2 Alarms and Events**

Following alarm or event can be reported by ADMAG AE as an alert.

**Analog Alerts** (Generated when a process value exceeds threshold)

By AI Block: Hi-Hi Alarm, Hi Alarm, Low Alarm, Low-Low Alarm

**Discrets Alerts** (Generated when an abnormal condition is detected)

By Resource Block: Block Alarm, Write Alarm By Transducer Block: Block Alarm

By AI Block: Block Alarm

#### **6. IN-PROCESS OPERATION**

### <span id="page-22-0"></span>**Update Alerts** (Generated when a important

(restorable) parameter is updated) By Resource Block: Update Event By Transducer Block: Update Event By AI Block: Update Event

An alert has following structure:

#### **Table 6.2 Alert Object**

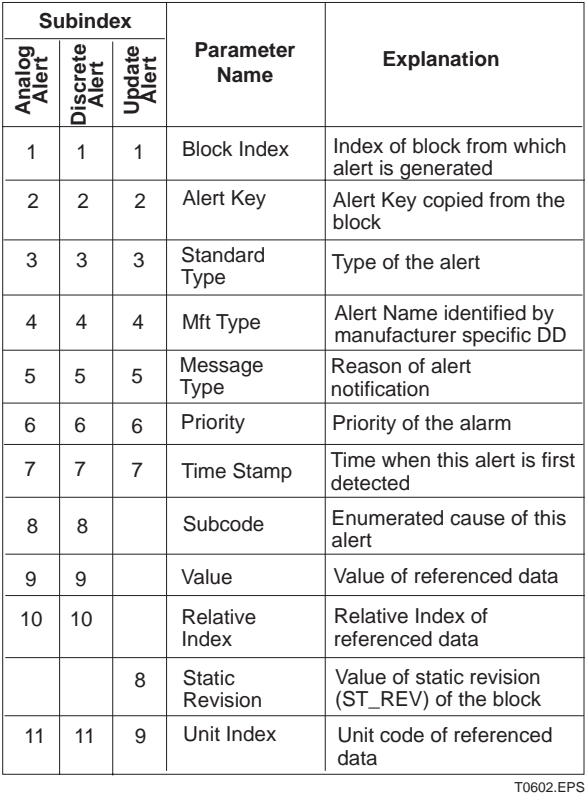

## **6.3 Simulation Function**

The simulation function simulates the input of a function block and lets it operate as if the data was received from the transducer block. It is possible to conduct testing for the downstream function blocks or alarm processes.

A SIMULATE\_ENABLE jumper switch is mounted in the ADMAG AE amplifier. This is to prevent the accidental operation of this function. When jumper is shortcircuited with a pin, simulation is enabled. (See Figure 6.2.) To initiate the same action from a remote terminal, if REMOTE LOOP TEST SWITCH is written to SIM\_ENABLE\_MSG (index 1044 ) parameter of the resource block, the resulting action is the same as is taken when the above switch is on. Note that this parameter value is lost when the power is turned OFF. In simulation enabled status, an alarm is generated from the resource block, and other device alarms will be masked; for this reason the simulation must be disabled immediately after using this function.

The SIMULATE parameter of AI block consists of the elements listed in Table 6.3 below.

**Table 6.3 SIMULATE Parameter**

| Sub-<br>index | <b>Parameters</b>   | Description                                                                                                    |
|---------------|---------------------|----------------------------------------------------------------------------------------------------|
| 1             | Simulate Status     | Sets the data status to be<br>simulated.                                                                                  |
| 2             | Simulate Value      | Sets the value of the data<br>to be simulated.                                                                            |
| 3             | Transducer Status   | Displays the data status<br>from the transducer block.<br>It cannot be changed.                                           |
| 4             | Transducer Value    | Displays the data value<br>from the transducer block.<br>It cannot be changed.                                            |
| 5             | Simulate En/Disable | Controls the simulation<br>function of this block.<br>1: Disabled (standard)<br>2: Active(simulation)<br><b>TORO3 FPS</b> |

When Simulate En/Disable in Table 6.3 above is set to "Active", the applicable function block uses the simulation value set in this parameter instead of the data from the transducer block. This setting can be used for propagation of the status to the trailing blocks, generation of a process alarm, and as an operation test for trailing blocks.

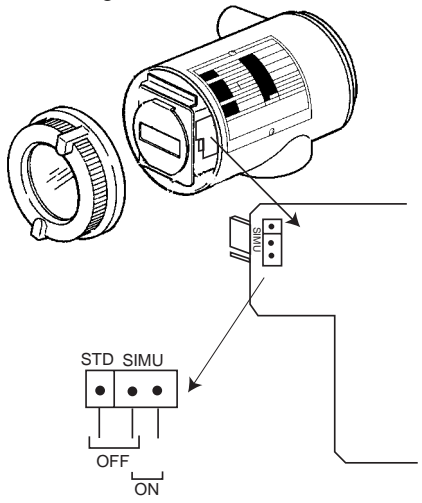

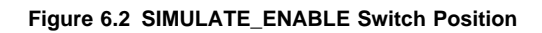

# **IMPORTANT**

This display board connector is released before simulation jumper switching. Do not pull the amplifier out of the case. After jumper switching, please confirm that the display board connector is not loose.

# <span id="page-23-0"></span>**7. DEVICE STATUS**

Device status and failures of ADMAG AE are indicated by using parameter DEVICE\_STATUS\_1,

DEVICE\_STATUS\_2 and DEVICE\_STATUS\_3 (index 1045, 1046 and 1047) in Resource Block.

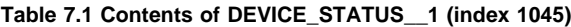

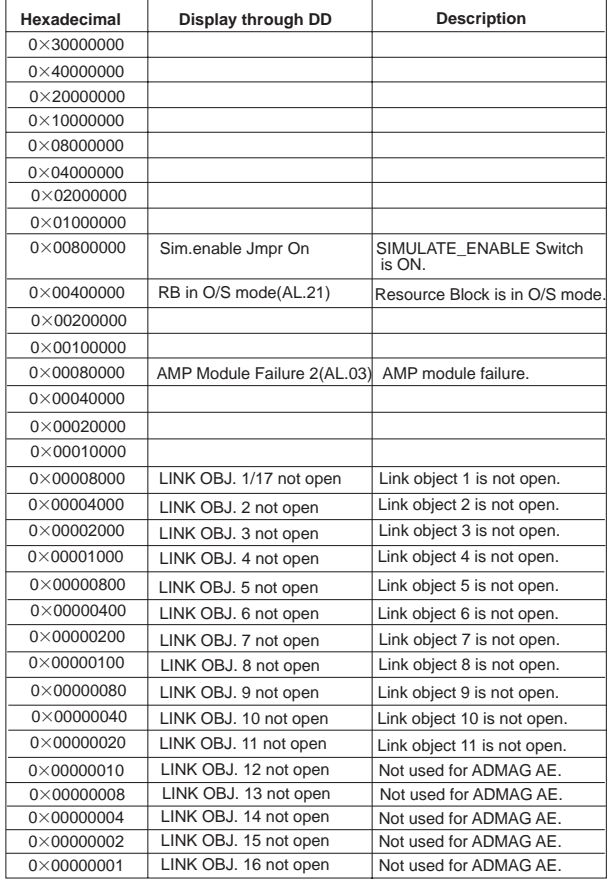

T0701.EPS

#### **Table 7.2 Contents of DEVICE\_STATUS\_\_2 (index 1046)**

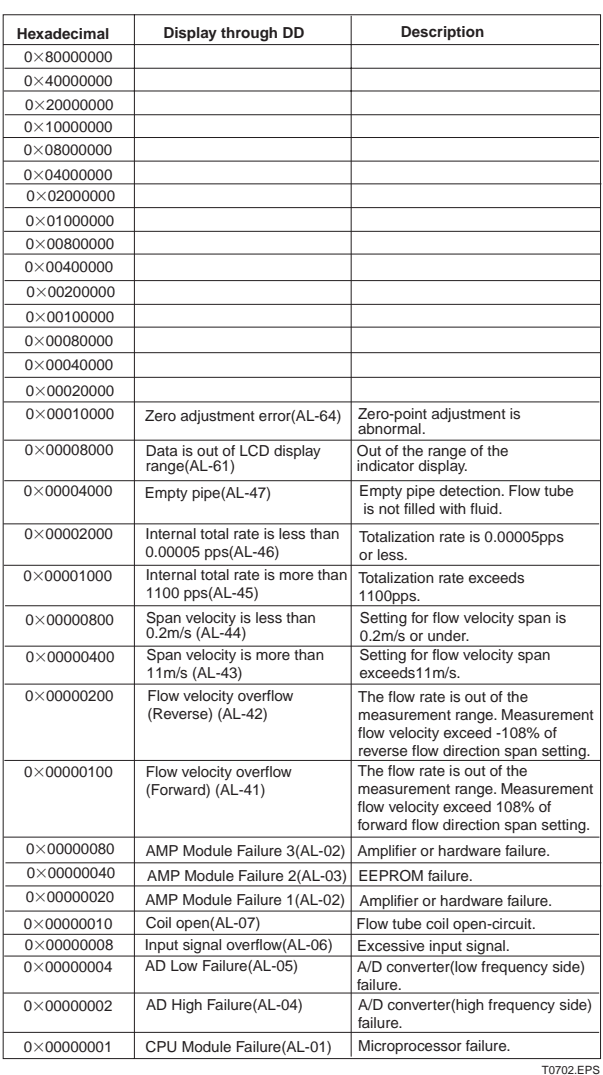

T0702.EPS

#### **Table 7.3 Contents of DEVICE\_STATUS\_\_3(index 1047)**

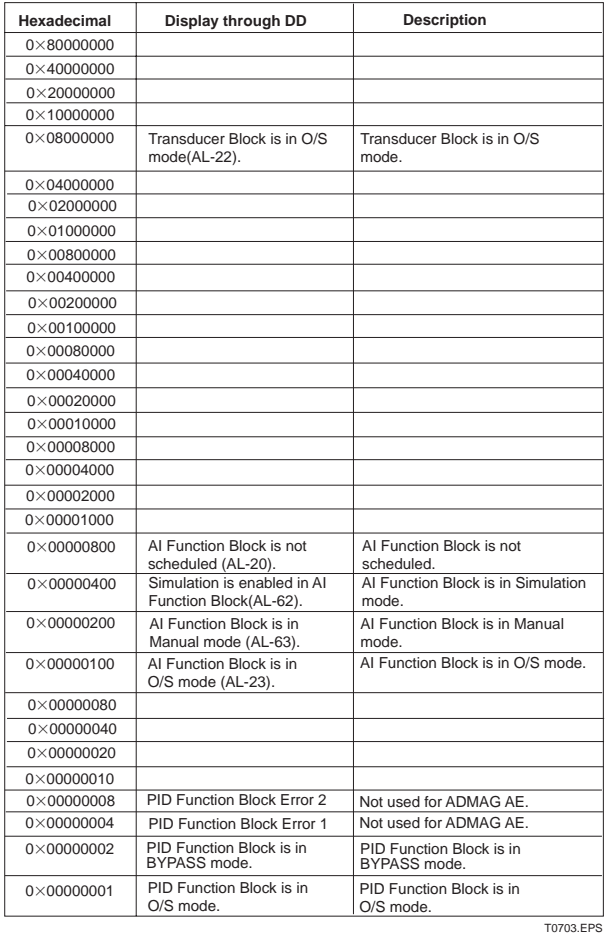

7-2 IM 1E7F1-01E

# <span id="page-25-0"></span>**8. GENERAL SPECIFICATIONS**

## ■ **Standard Specifications**

For items other than those described below, refer to ADMAG AE Magnetic Flowmeter user's manual IM 1E7B0-02E or 1E7C1-E.

#### **Applicable Model:**

ADMAG AE excluding explosion proof model (except CENELEC ATEX, FM and TIIS (former JIS) ex-proof type) or 24 V DC version.

#### **Output Signal:**

Digital communication signal based on FOUNDA-TION Fieldbus protocol.

#### **Conditions of Communication Line:**

Supply Voltage: 9 to 32 V DC

Supply Current: 0 mA (No need power supply from bus)

#### **Power Supply Effect:**

No effect (within the supply voltage of 9 to 32 V DC)

#### **Functional Specifications:**

Functional specifications for Fieldbus communication conform to the standard specifications (H1) of FOUNDATION Fieldbus.

Function Block: AI block (enhanced), PID block (option) Link Master function (option)

### **<Setting When Shipped>**

## ■ **Standard Performance**

#### **Accuracy:**

PFA, Ceramics

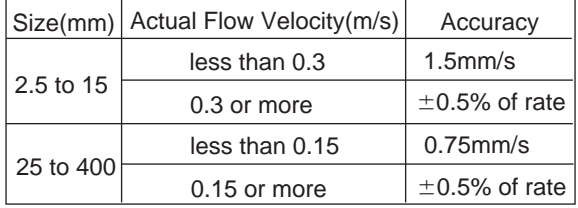

#### Polyurethane rubber

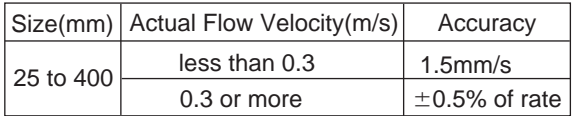

T0801E.EPS

# ■ **Optional Specifications**

For items other than those described below, refer to IM 1E7B0-02E or 1E7C1-E

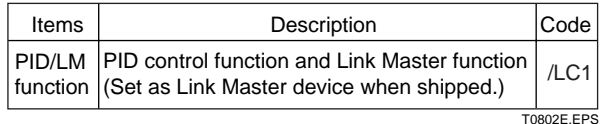

Tag Number(PD\_TAG)**\*1** Output Mode (L\_TYPE) 'Direct' unless otherwise specified in order Same data as 'XD\_SCALE' unless otherwise specified Flow rate Range (XD\_SCALE) Lower/Higher Range Value and Unit '0 to 10m/s' unless otherwise specified in order T0803E.EPS Default(FT1002)for PD\_TAG, nothing for tag plate unless otherwise specified Output Range (OUT\_SCALE) Lower/Higher Range Value and Unit Node Address  $|$  '0 $\times$ F4(244)' unless otherwise specified

\*1: Specified Tag Number is entered in the amplifier memory and also engraved on the stainless steel plate. -For entry in the amplifier memory,

Up to 32 letters using any of alphanumerics and symbols, - and  $\cdot$ .

-For engraving on the stainless steel plate,

Up to 16 letters using any of alphanumerics and symbols.

# <span id="page-26-0"></span>**APPENDIX 1. LIST OF PARAMETERS FOR EACH BLOCK OF THE ADMAG AE**

Note: The Write Mode column contains the modes in which each parameter is write enabled.

O/S: Write enabled in O/S mode.

MAN: Write enabled in Man mode and O/S mode.

AUTO: Write enabled in Auto mode, Man mode, and O/S mode.

## **A1.1 Resource Block**

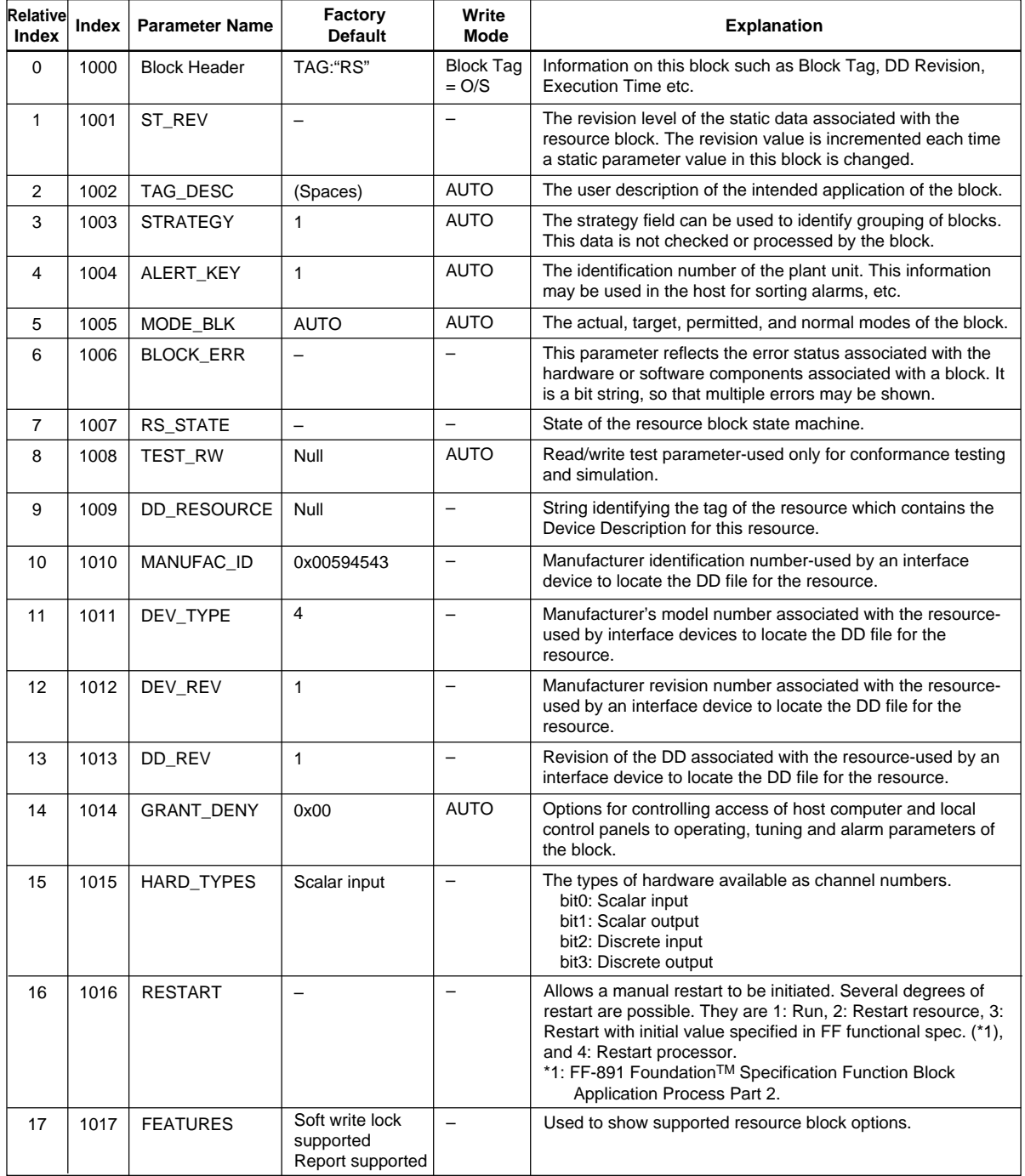

TA0101-1.EPS

#### **APPENDIX 1. LIST OF PARAMETERS FOR EACH BLOCK OF THE ADMAG AE**

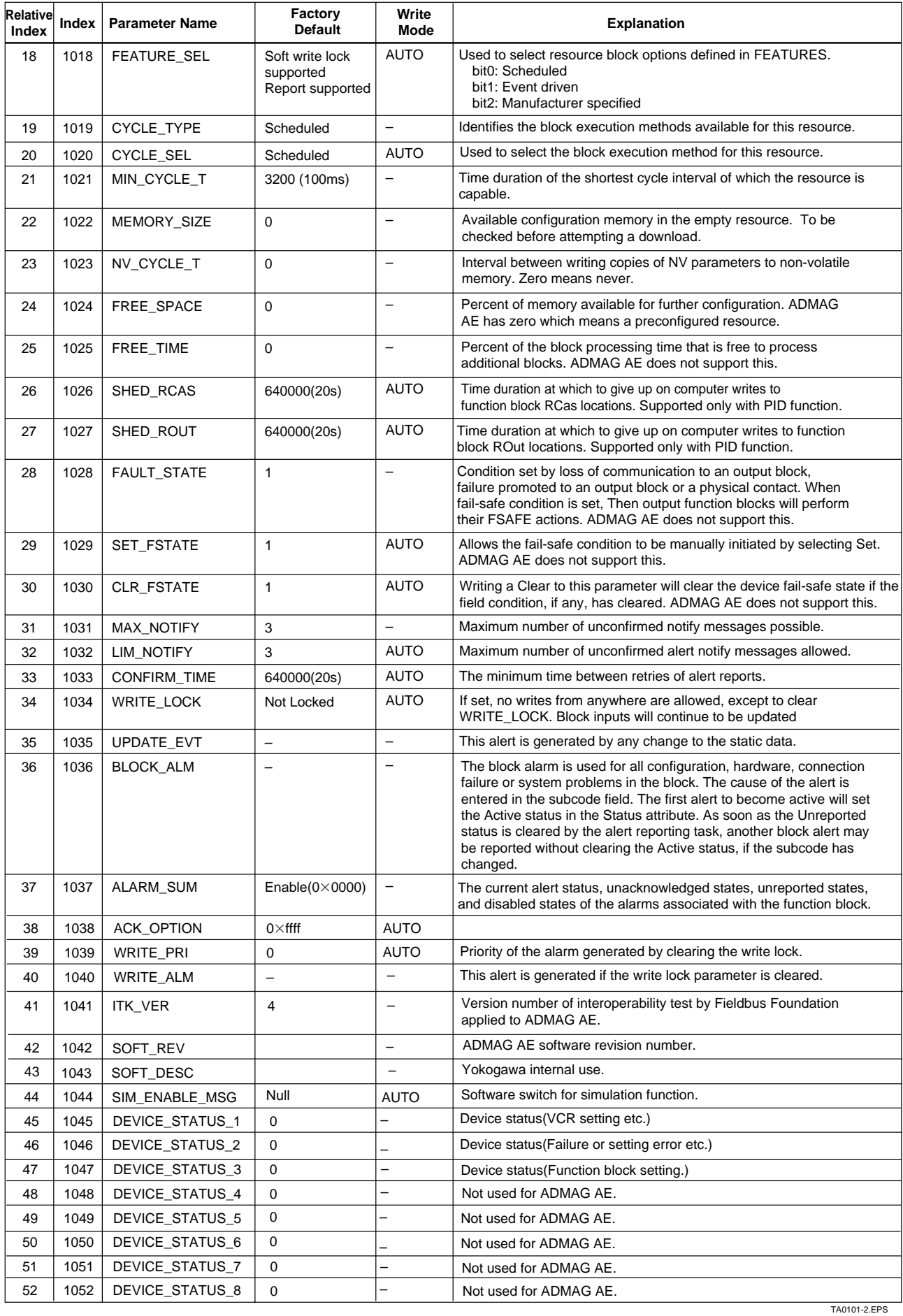

# <span id="page-28-0"></span>**A1.2 Al Function Block**

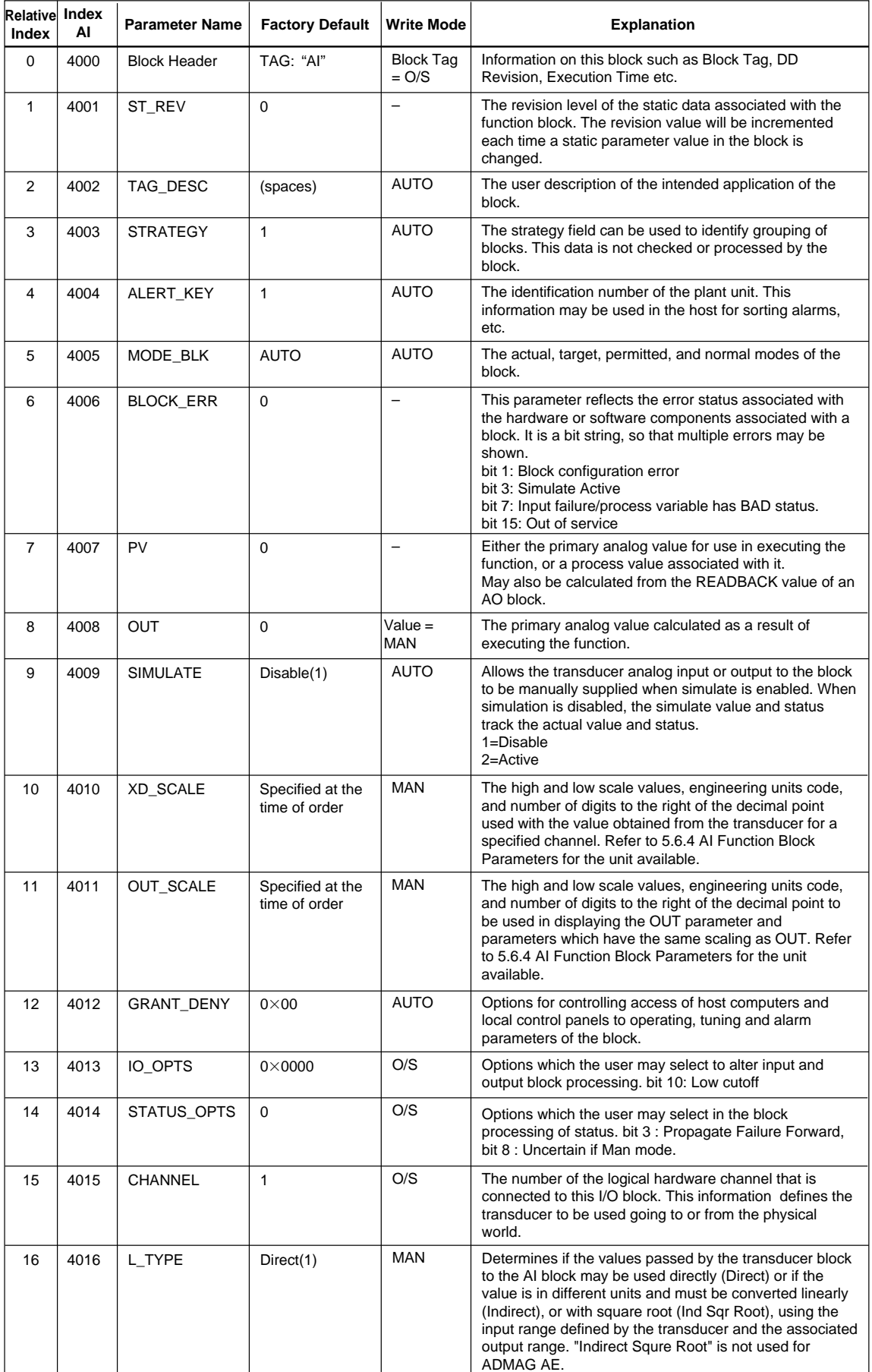

TA0102-1.EPS

#### **APPENDIX 1. LIST OF PARAMETERS FOR EACH BLOCK OF THE ADMAG AE**

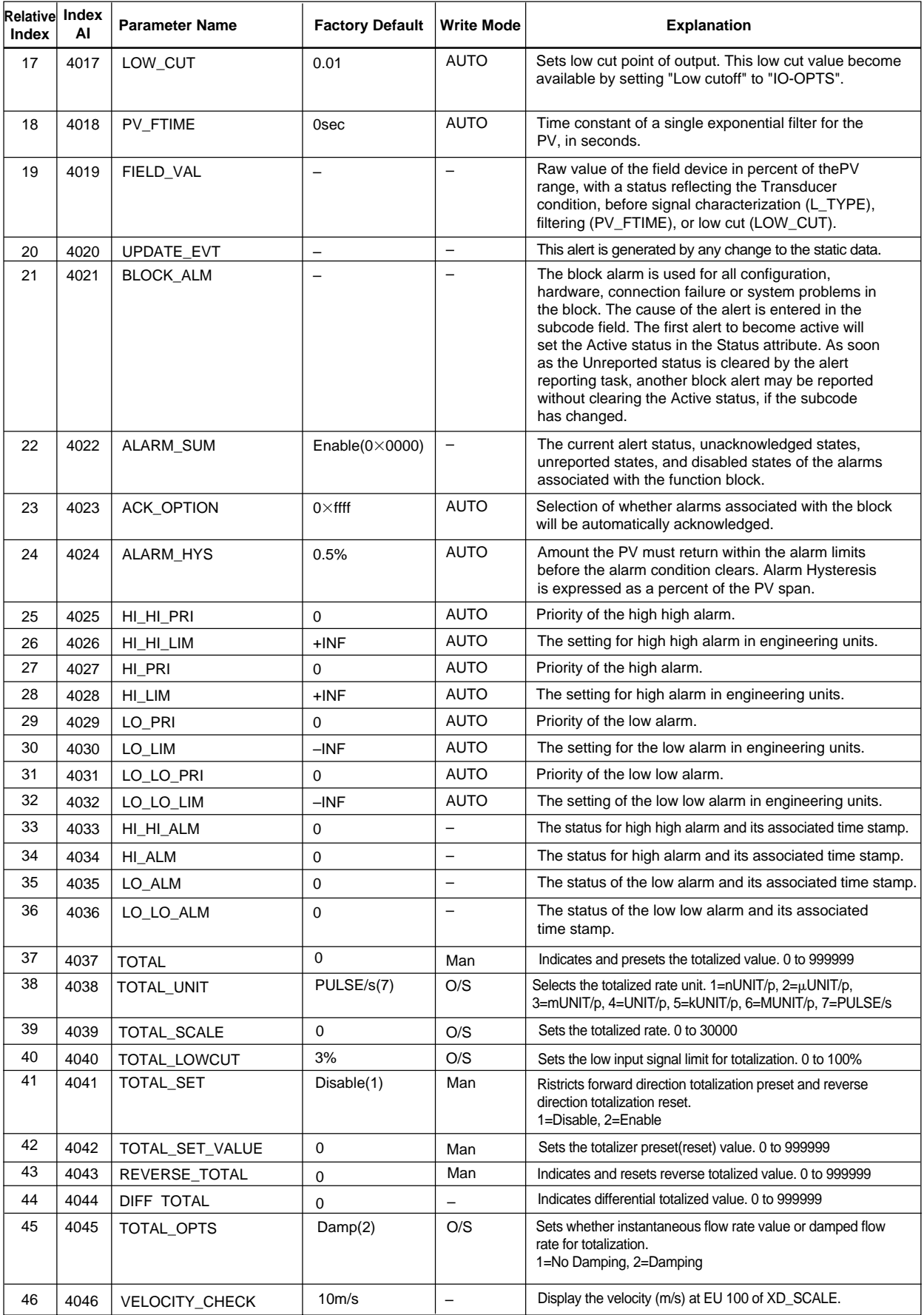

TA0102-2.EPS

## <span id="page-30-0"></span>**A1.3 Transducer Block**

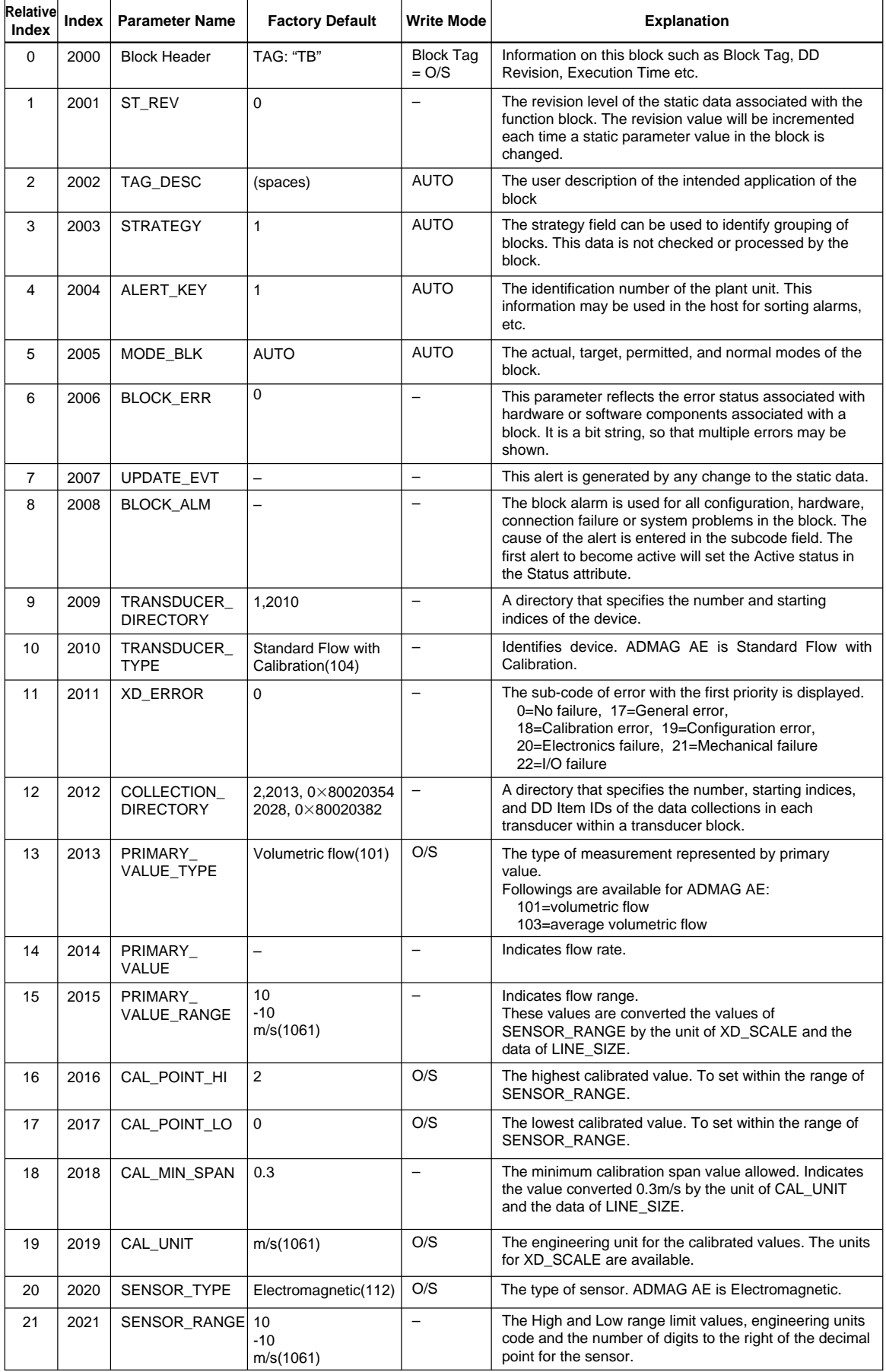

TA0103-1.EPS

#### **APPENDIX 1. LIST OF PARAMETERS FOR EACH BLOCK OF THE ADMAG AE**

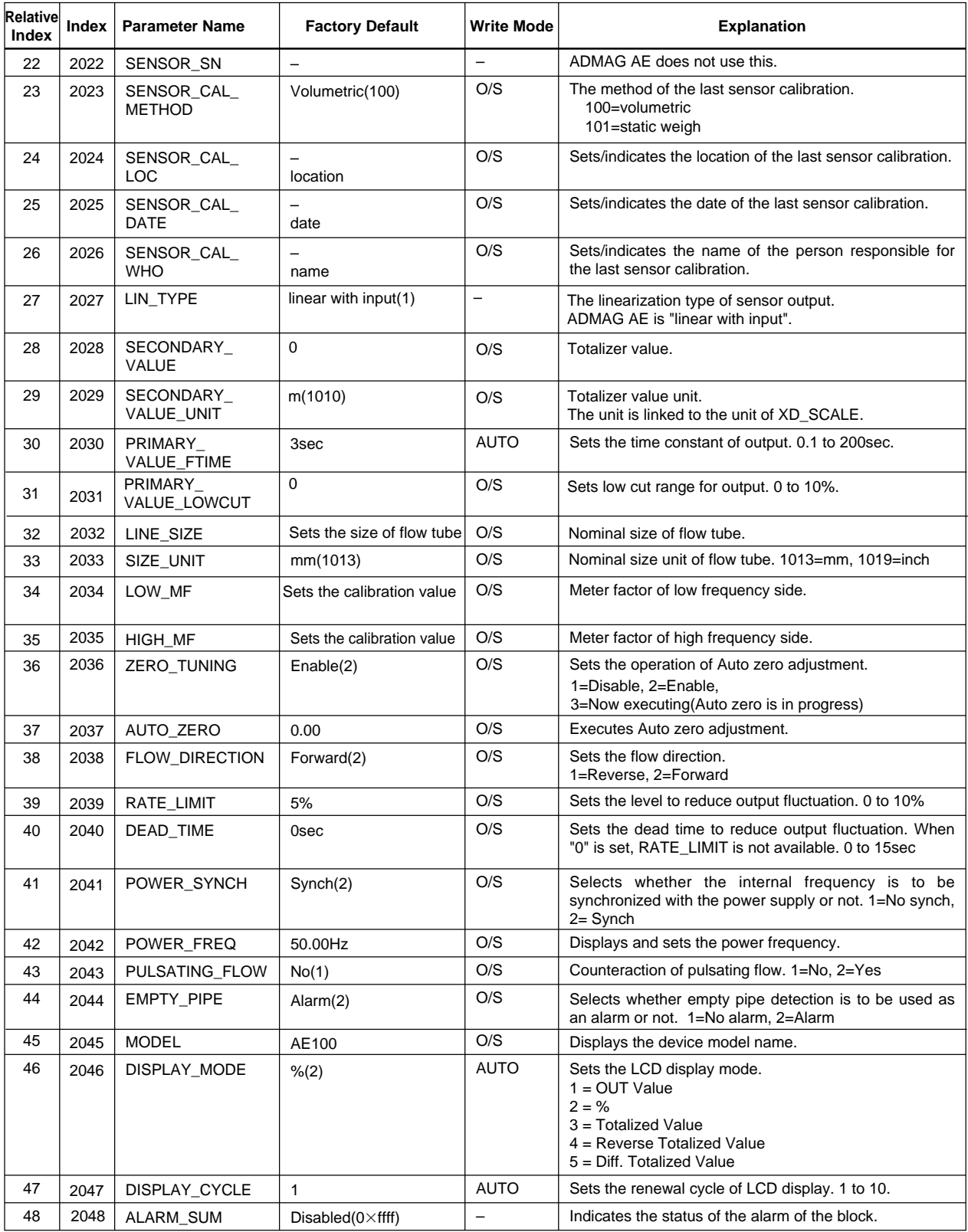

TA0103-2.EPS

# <span id="page-32-0"></span>**APPENDIX 2. APPLICATION, SETTING AND CHANGE OF BASIC PARAMETERS**

# **A2.1 Applications and Selection of Basic Parameters**

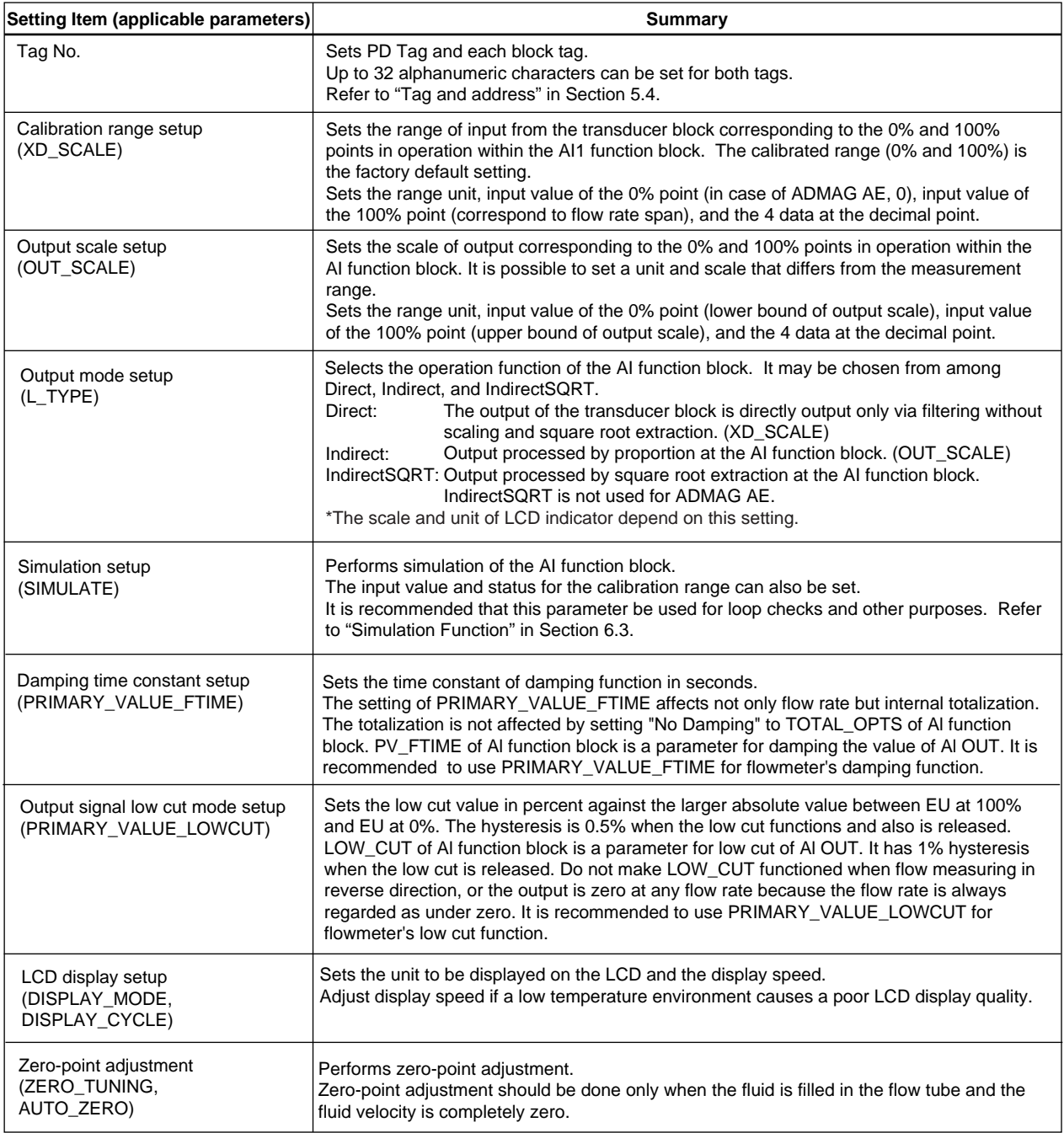

TA0201.EPS

## <span id="page-33-0"></span>**A2.2 Setting and Change of Basic Parameters**

This section describes the procedure taken to set and change the parameters for each block. Obtaining access to each parameter differs depending on the configuration system used. For details, refer to the instruction manual for each configuration system.

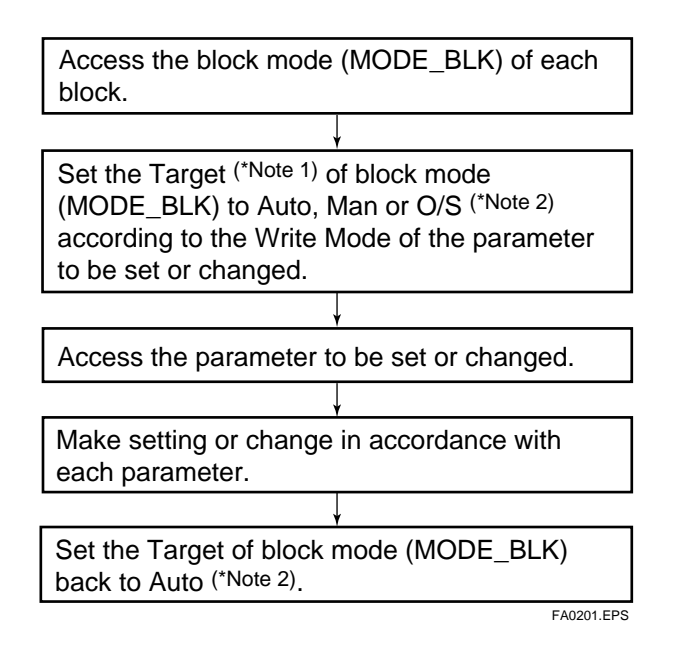

# **IMPORTANT**

Do not turn the power OFF immediately after parameter setting. When the parameters are saved to the EEPROM, the redundant processing is executed for the improvement of reliability. If the power is turned OFF within 60 seconds after setting of parameters, changed parameters are not saved and may return to their original values.

- Note 1: Block mode consists of the following four modes that are controlled by the universal parameter that displays the running condition of each block.
	-
	- Target: Sets the operating condition of the block. Actual: Indicates the current operating condition.
	- Permit: Indicates the operating condition that the block is allowed to take.
	- Normal: Indicates the operating condition that the block will usually take.
- Note 2: The followings are the operating conditions which the individual blocks will take.

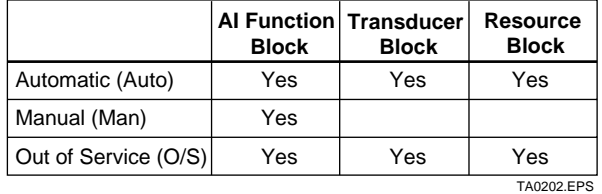

Refer to the "List of parameters for each block of the ADMAG AE" for details of the Write Mode for each block.

## **A2.3 Setting the AI Function Block**

The AI function block outputs the flow rate signals.

#### **(1)Setting the calibration range**

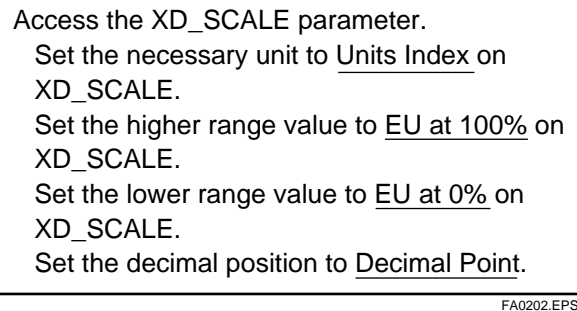

Example:

To measure 0 to 100m<sup>3</sup>/h, Set m<sup>3</sup>/h (1349)\* to Units Index on XD\_SCALE, Set 100 to EU at 100% on XD\_SCALE, and Set 0 to EU at 0% on XD\_SCALE.

#### **(2)Setting the output scale**

Access the OUT\_SCALE parameter. Set the necessary unit of output to Units Index on OUT\_SCALE. Set an output value corresponding to the higher range value to EU at 100% on OUT\_SCALE. Set an output value corresponding to the lower range value to EU at 0% on OUT\_SCALE. Set the decimal position to Decimal Point.

Example:

To set the output to 0.00 to 100.00kg/h, Set kg/h(1324)\* to Units Index on OUT\_SCALE, Set 100 to EU at 100% on OUT\_SCALE, Set 0 to EU at 0% on OUT\_SCALE, and Set 2 to Decimal Point on OUT\_SCALE.

\* Each unit is expressed using a 4-digit numeric code. Refer to Section 5.6.4 AI Function Block Parameters.

FA0203.EPS

**Block**

#### <span id="page-34-0"></span>**Restrictions imposed when the device is equipped with a built-in indicator.**

When the output mode (L\_TYPE) is set as Indirect or IndirectSQRT, the range determined by the output scale corresponds to the scale and unit of the indicator. Set the lower and higher value of the range (numeric string excluding decimal point if the decimal point is included) in a range of –30000 to 30000. Down to the third decimal position can be set. (When the output mode (L\_TYPE) is set as Direct, unit determined at XD\_SCALE is displayed.)

### **(3)Setting the output mode**

Access the L\_TYPE parameter. Set the output mode.

1: Direct 2: Indirect 3: IndirectSQRT (Square root extraction (Sensor output value) (Linear output value)

output value)\*

FA0204.EPS \* Indirect SQRT is not used for ADMAG AE.

### **(4)Totalization function**

When setting PULSE/s to totalozation unit (TOTAL\_UNIT), the larger value between the absolute values of EU at 100% or EU at 0% is used for totalizing.

example : EU at  $100\% = 1 \text{m/s}$ , EU at  $0\% = 2 \text{m/s}$ "2m/s" is used for totalizing.

### **(5)Simulation**

By optionally setting the input value to the calibration range and status, perform simulation of the AI function block.

Access the Simulate En/Disable parameter. Set whether Simulation is enabled or disabled.  $Disabled(1) = disabled$  $Active(2) = enabled$ 

Access the Simulate Status parameter. Set the status code.

Access the Simulate Value parameter. Set an optional input value.

FA0207.EPS

If simulation is enabled, AI block uses Simulate Status and Simulate Value as the input, and if disabled, the AI block uses Transducer Status and Transducer Value as input. Refer to Section 6.3 Simulation Function.

# **A2.4 Setting the Transducer**

To access function specifics of the ADMAG AE of the transducer block, the DD (Device Description) for ADMAG AE needs to have been installed in the configuration tool used. For integration of DD, refer to "Integration of DD" in Section 4.4.

### **(1)Setting the damping time constant**

Access the PRIMARY\_VALUE\_FTIME parameter. Set the damping time (in seconds).

FA0206.EPS

### **(2)Setting the output signal Low Cut**

Set the low cut value.

Access the PRIMARY\_VALUE\_LOWCUT parameter. Set the value subject to low cut.

FA0205.EPS

### **(3)Setting the LCD display**

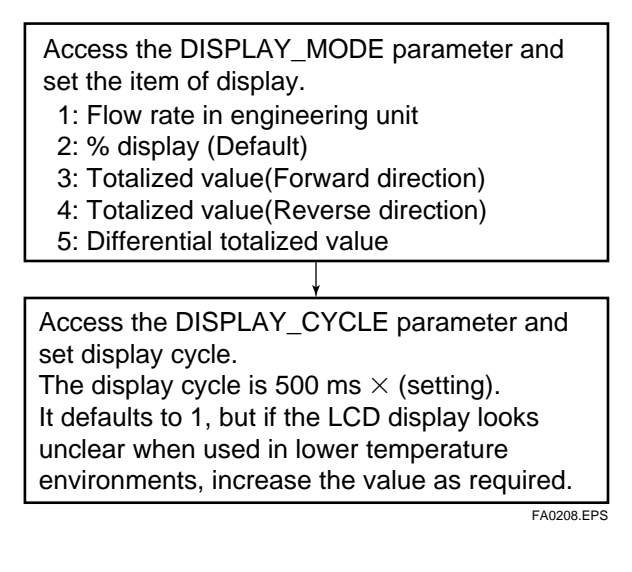

The units displayed on LCD are as below;

m3 /min, m3 /h, L/min, L/h, GPM, gal/h, %, kg/min, kg/h, t/min, t/h, lb/min, lb/h, CFM, CFH

# <span id="page-35-0"></span>**APPENDIX 3. OPERATION OF EACH PARAMETER IN FAILURE MODE**

**• Following table summarizes the value of ADMAG AE parameters when LCD display indicates an Alarm. (1)**

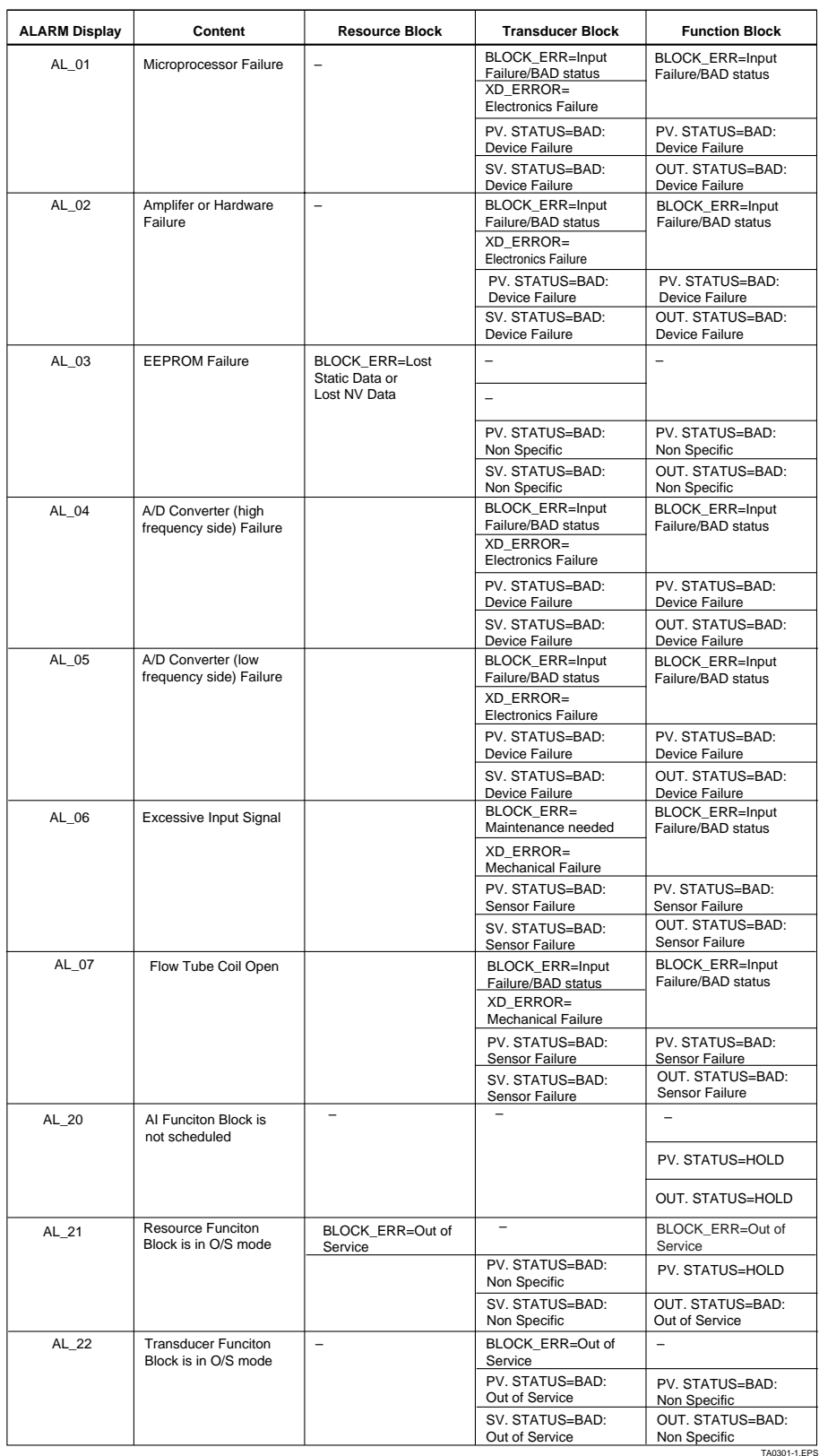

**• Following table summarizes the value of ADMAG AE parameters when LCD display indicates an Alarm. (2)**

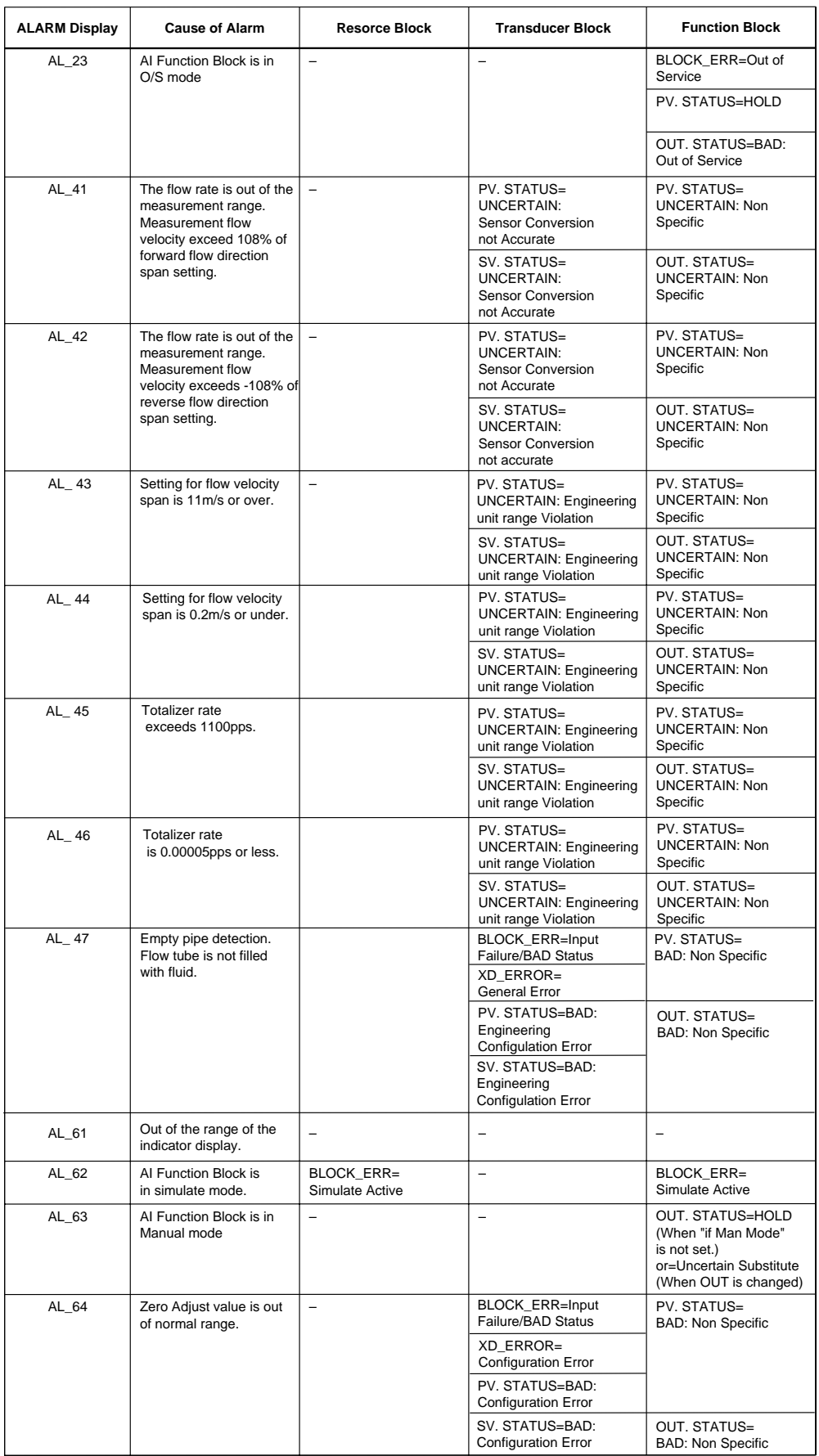

TA0301-2.EPS

# <span id="page-37-0"></span>**APPENDIX 4. PID Block**

A PID block performs the PID control computation based on the deviation of the measured value (PV) from the setpoint (SV), and is generally used for constant-setpoint and cascaded-setpoint control.

# **A4.1 Function Diagram**

The figure below depicts the function diagram of a PID block.

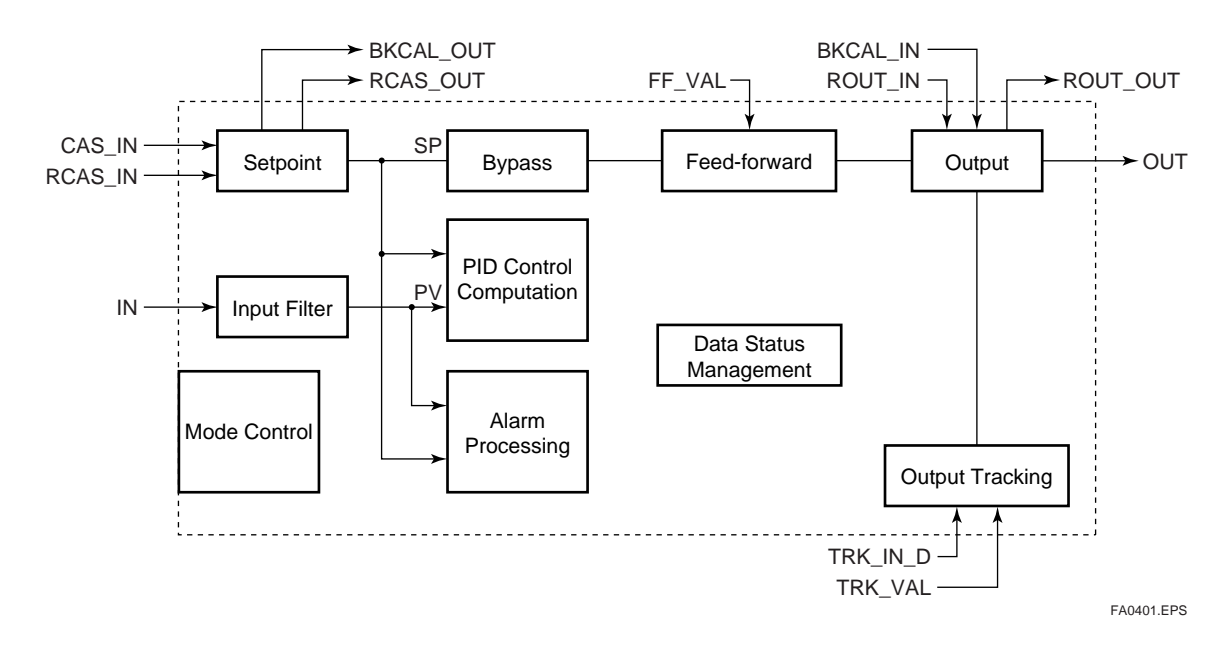

## **A4.2 Functions of PID Block**

The table below shows the functions provided in a PID block.

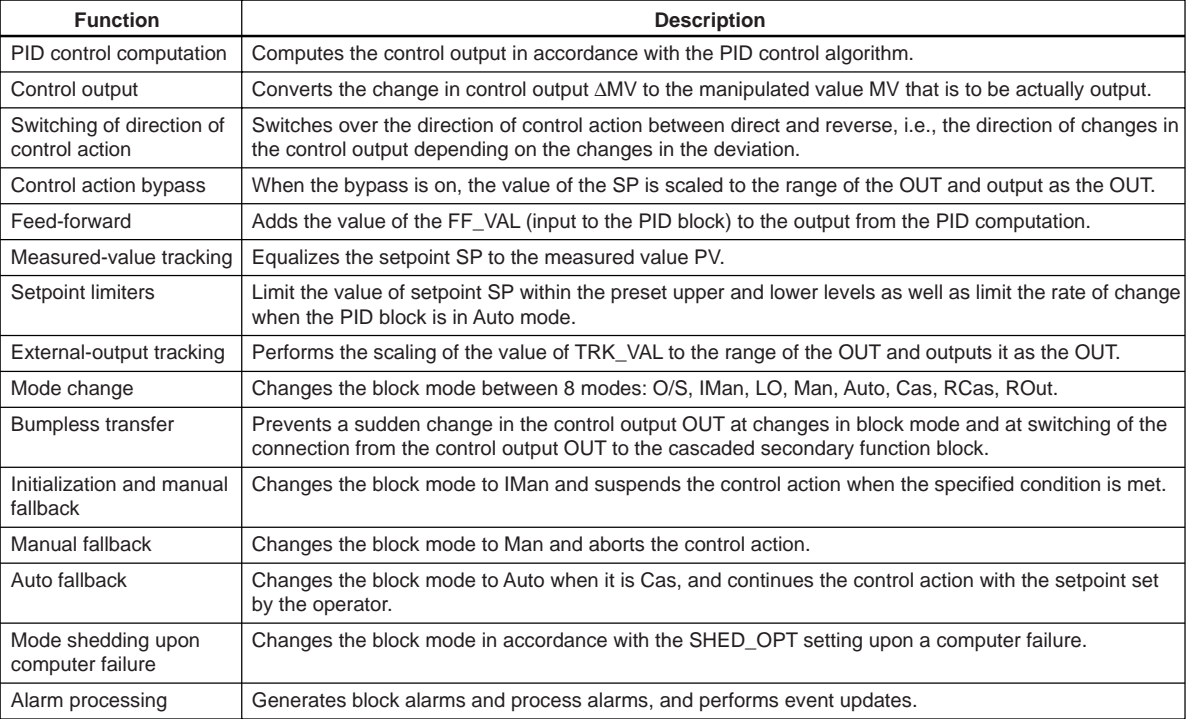

TA0401.EPS

## <span id="page-38-0"></span>**A4.3 Parameters of PID Block**

NOTE: In the table below, the Write column shows the modes in which the respective parameters can be written. A blank in the Write column indicates that the corresponding parameter can be written in all modes of the PID block. A dash (-) indicates that the corresponding parameter cannot be written in any mode.

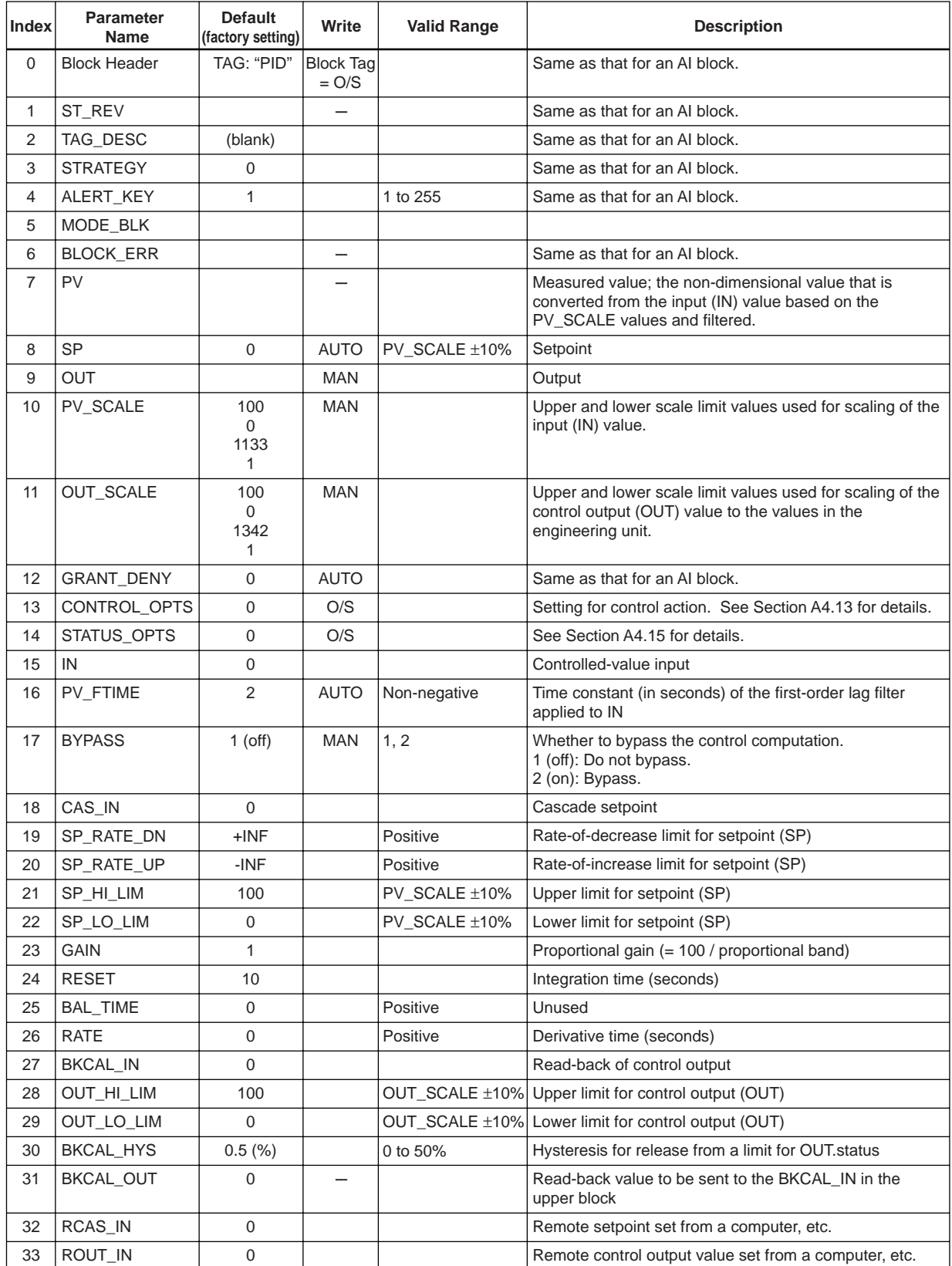

TA0402-1.EPS

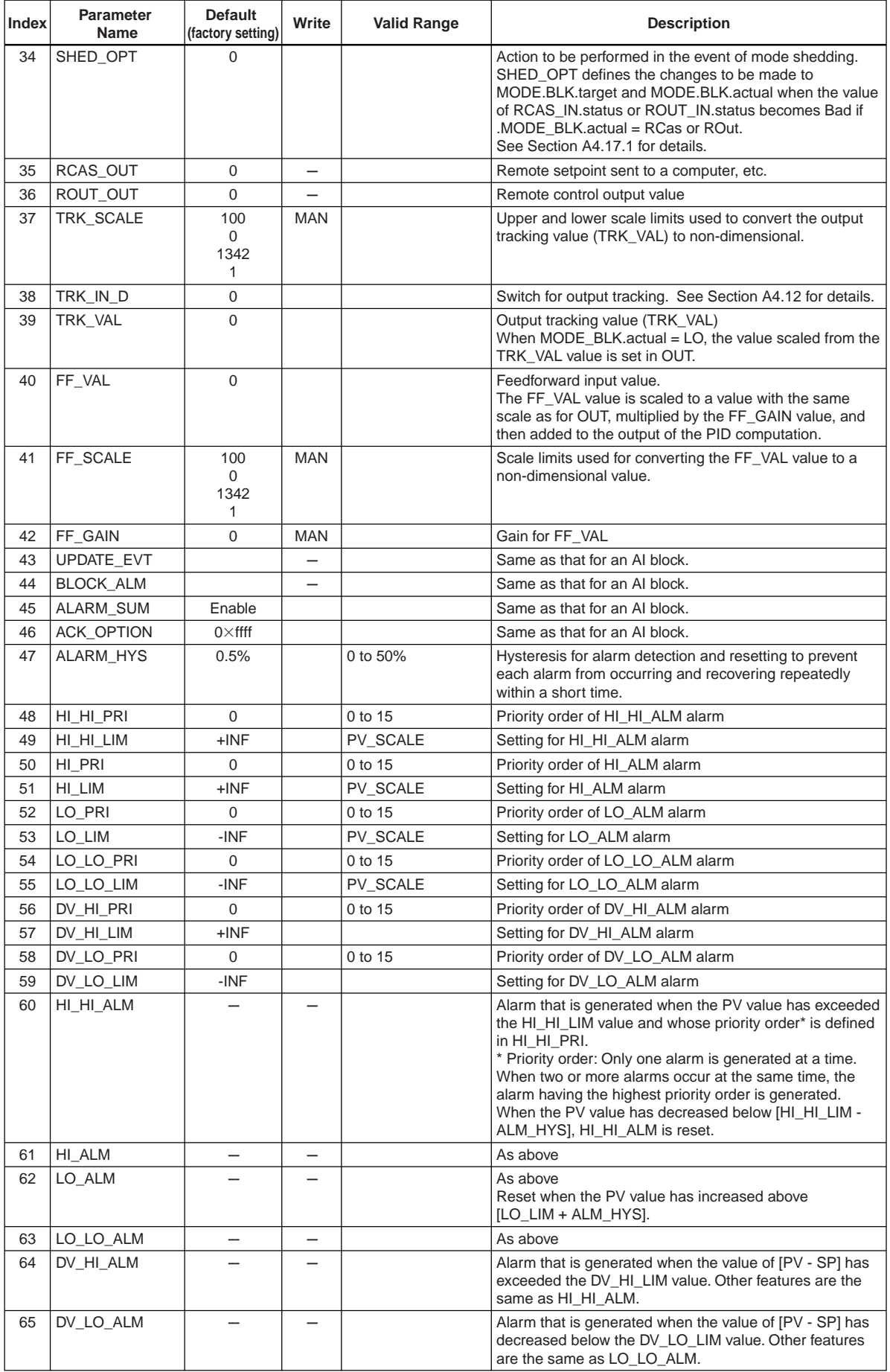

TA0402-2.EPS

# <span id="page-40-0"></span>**A4.4 PID Computation Details**

### **A4.4.1 PV-proportional and -derivative Type PID (I-PD) Control Algorithm**

For PID control, the PID block in an ADMAG AE employs the PV-proportional and PV-derivative type PID control algorithm (referred to as the I-PD control algorithm) in Auto and RCas mode. The I-PD control algorithm ensures control stability against sudden changes in the setpoint, such as when the user enters a new setpoint value. At the same time, the I-PD algorithm ensures excellent controllability by performing proportional, integral, and derivative control actions in response to changes of characteristics in the controlled process, changes in load, and occurrences of disturbances. In Cas mode, PV derivative type PID control algorithm (referred to as the PI-D control algorithm) is employed in order to obtain better performance against the changes in the setpoint. The algorithm is automatically switched by the block accoridng to the mode. A basic form of each algorithm is expressed in the equation below.

### **I-PD Control Algorithm (in Auto/RCas mode)**

$$
\Delta MVn{=}K\!\left\{\!\Delta PVn{+}\frac{\Delta T}{Ti}\,\left(PVn{\hbox{-}}SPn\right){+}\,\frac{Td}{\Delta T}\,\,\Delta (\Delta PVn)\!\right\}
$$

#### **PI-D Control Algorithm (in Cas mode)**

 $\Delta MVn=K\left\{\Delta(PVn-SPn)+\frac{\Delta T}{Ti}\ (PVn-SPn)+\frac{Td}{\Delta T}\ \Delta(\Delta PVn)\right\}$ Td ∆T

Where,

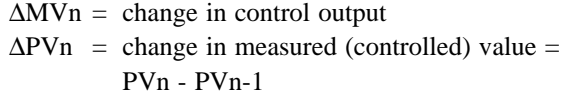

- $\Delta T =$  control period = period of execution in Block Header
- K = proportional gain = GAIN  $(= 100/$ proportional band)

 $Ti = integral time = RESET$ 

 $Td =$  derivative time = RATE

The subscripts, n and n-1, represent the time of sampling such that PVn and PVn-1 denote the PV value sampled most recently and the PV value sampled at the preceding control period, respectively.

## **A4.4.2 PID Control Parameters**

The table below shows the PID control parameters.

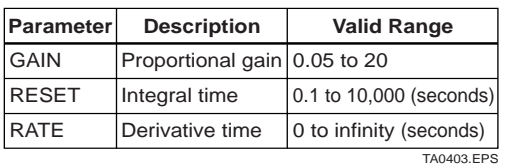

## **A4.5 Control Output**

The final control output value, MV, is computed based on the change in control output ∆MVn, which is calculated at each control period in accordance with the aforementioned algorithm. The PID block in an ADMAG AE performs the velocity type output action for the control output.

## **A4.5.1 Velocity Type Output Action**

The PID block determines the value of the new control output MVn by adding the change in control output calculated in the current control period, ∆MVn, to the current read-back value of the MV, MVRB (BKCAL\_IN). This action can be expressed as:

∆MVn'= ∆MVn\*(OUT\_SCALE.EU100- OUT\_SCALE.EU\_0)/(PV\_SCALE.EU100- PV\_SCALE.EU\_0)

(Direct Acting is False in CONTROL\_OPTS)

OUT=BKCAL\_IN-∆MVn'

(Direct Acting is True in CONTROL\_OPTS)

OUT=BKCAL\_IN+∆MVn'

# **A4.6 Direction of Control Action**

The direction of the control action is determined by the Direct Acting setting in CONTROL\_OPTS.

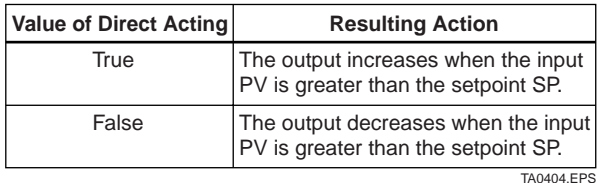

# **A4.7 Control Action Bypass**

The PID control computation can be bypassed so as to set the SP value in the control output OUT as shown below. Setting BYPASS to "On" bypasses the PID control computation.

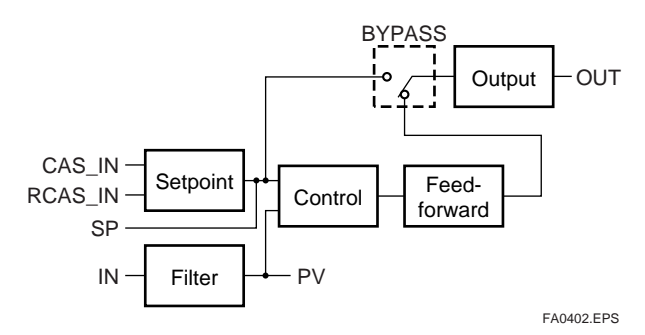

# <span id="page-41-0"></span>**A4.8 Feed-forward**

Feed-forward is an action to add a compensation input signal FF\_VAL to the output of the PID control computation, and is typically used for feed-forward control. The figure below illustrates the action.

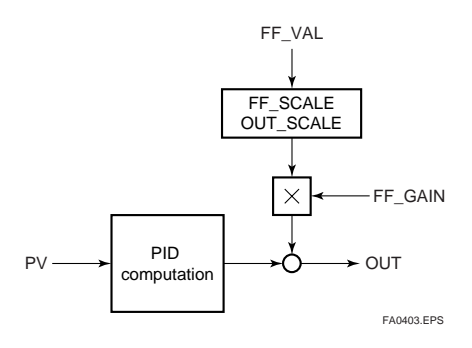

## **A4.9 Block Modes**

The block mode is set in the parameter MODE-BLK.

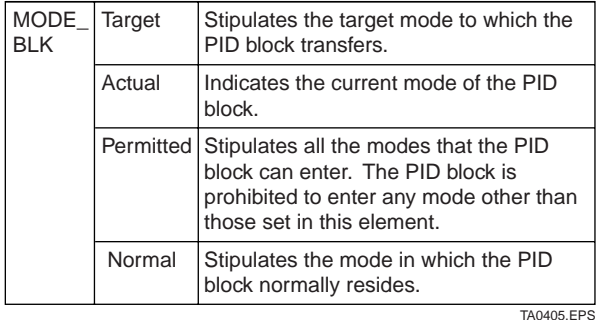

There are eight modes for a PID block as shown below.

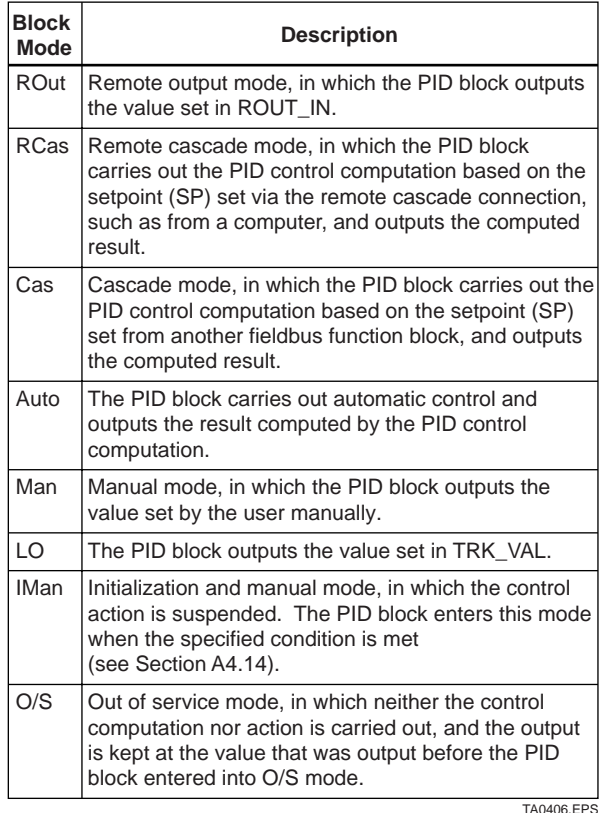

#### **A4.9.1 Mode Transitions**

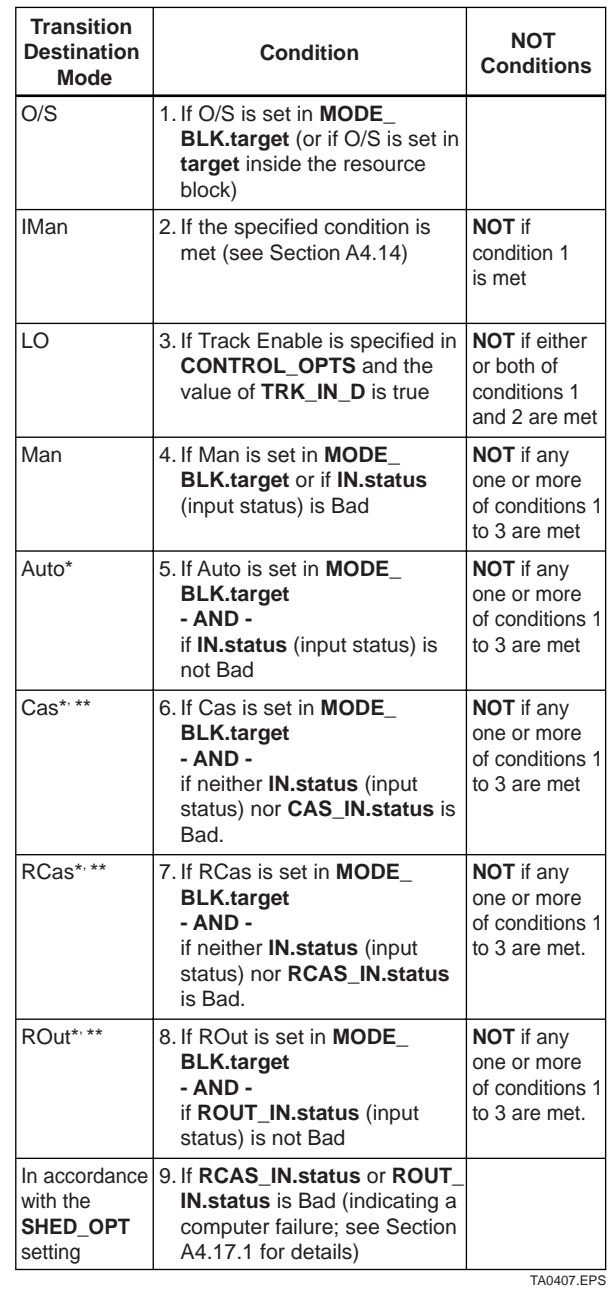

- \* To activate mode transitions to Auto, Cas, RCas, and ROut, the respective target modes must be set beforehand to MODE\_BLK.permitted.
- \*\* A transition to Cas, RCas, or ROut requires that initialization of the cascade connection has been completed.

# **A4.10 Bumpless Transfer**

Prevents a sudden change in the control output OUT at changes in block mode (MODE\_BLK) and at switching of the connection from the control output OUT to the cascaded secondary function block. The action to perform a bumpless transfer differs depending on the MODE\_BLK values.

# <span id="page-42-0"></span>**A4.11 Setpoint Limiters**

Active setpoint limiters that limit the changes in the SP value, differ depending on the block mode as follows.

## **A4.11.1 When PID Block Is in AUTO Mode**

When the value of MODE BLK is Auto, the four types of limiters are in force: high limit, low limit, rate-ofincrease limit, and rate-of-decrease limit.

### **Setpoint High/Low Limits**

- A value larger than the value of SP\_HI\_LIM cannot be set for SP.
- A value smaller than the value of SP\_LO\_LIM cannot be set for SP.

### **Setpoint Rate Limits**

The setpoint rate limits are used to restrict the magnitude of changes in the SP value so as to change the SP value gradually towards a new setpoint.

- An increase of the SP value at each execution period (period of execution in the Block Header) is limited to the value of SP\_RATE\_UP.
- A decrease of the SP value at each execution period (period of execution in the Block Header) is limited to the value of SP\_RATE\_DOWN.

#### **A4.11.2 When PID Block Is in CAS or RCAS Mode**

By selecting Obey SP Limits if Cas or RCas in CONTROL\_OPTS (see Section A4.13), the setpoint high/low limits can be put into force also when the value of MODE\_BLK is Cas or RCas.

# **A4.12 External-output Tracking**

External tracking is an action of outputting the value of the remote output TRK\_VAL set from outside the PID block, as illustrated in the figure below. External tracking is performed when the block mode is LO.

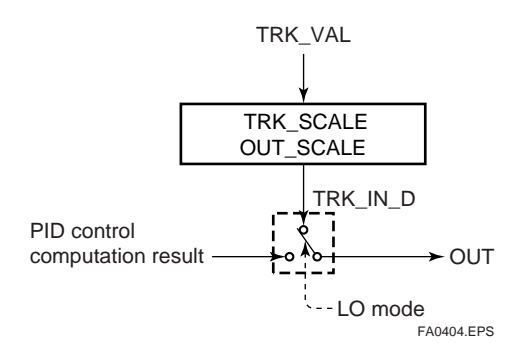

To change the block mode to LO:

(1) Select Track Enable in CONTROL\_OPTS. (2) Set TRK\_IN\_D to true.

However, to change the block mode from MAN to LO, Track in Manual must also be specified in CONTROL\_OPTS.

# **A4.13 Measured-value Tracking**

Measured-value tracking, also referred to as SP-PV tracking, is an action to equalize the setpoint SP to the measured value PV when the block mode (MODE\_BLK.actual) is MAN in order to prevent a sudden change in control output from being caused by a mode change to Auto.

While a cascade primary control block is performing the automatic or cascade control (in the Auto or Cas mode), when the mode of its secondary control block is changed from Cas to Auto, the cascade connection is opened and the control action of the primary block stops. The SP of the primary controller can be equalized to its cascade input signal CAS\_IN also in this case.

The settings for measured-value tracking are made in the parameter CONTROL\_OPTS, as shown in the table below.

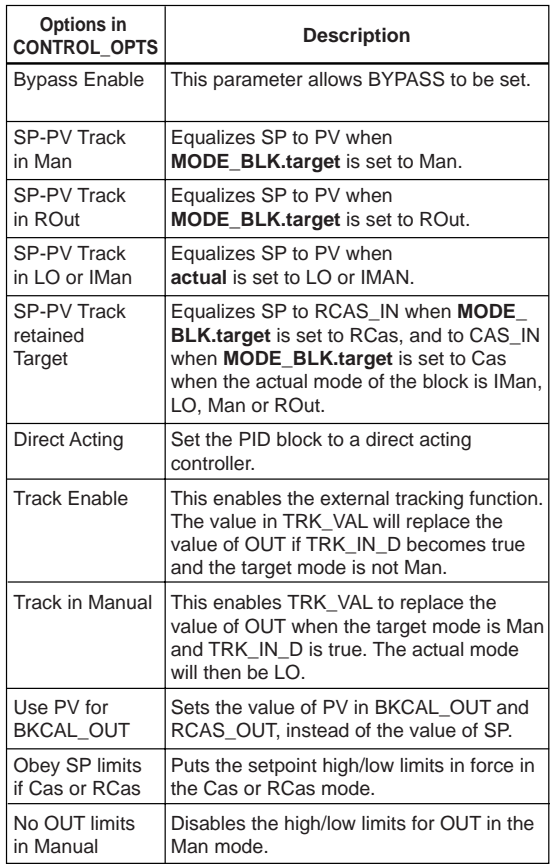

## <span id="page-43-0"></span>**A4.14 Initialization and Manual Fallback (IMAN)**

Initialization and manual fallback denotes a set of actions in which a PID block changes mode to IMAN (initialization and manual) and suspends the control action. Initialization and manual fallback takes place automatically as a means of abnormality handling when the following condition is met:

- The quality component of BKCAL IN.status is Bad. - OR -
- The quality component of BKCAL\_IN.status is Good (c)
	- AND -

The sub-status component of BKCAL\_IN.status is FSA, LO, NI, or IR.

The user cannot manually change the mode to IMAN. A mode transition to IMAN occurs only when the condition above is met.

# **A4.15 Manual Fallback**

Manual fallback denotes an action in which a PID block changes mode to MAN (manual) and suspends the control action. Manual fallback takes place automatically as a means of abnormality handling when the following condition is met:

• IN.status is Bad except when the control action bypass is on.

To enable the manual fallback action to take place when the above condition is met, Target to Manual if BAD IN must be specified beforehand in STATUS\_OPTS.

The table below shows the options in STATUS\_OPTS.

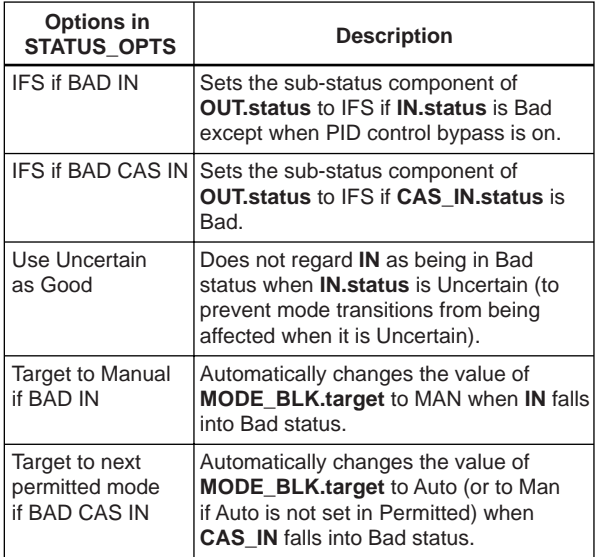

TA0409.EPS

## **A4.16 Auto Fallback**

Auto fallback denotes an action in which a PID block changes mode from Cas (cascade) to Auto (automatic) and continues automatic PID control with the user-set setpoint. Auto fallback takes place automatically when the following condition is met:

• IN.status (data status of IN) is Bad except when the control action bypass is on.

To enable the manual fallback action to take place when the above condition is met:

- Target to next permitted mode if BAD CAS IN must be previously specified in STATUS\_OPTS.
- AND -
- Auto must be previously set in MODE\_BLK.permitted.

## **A4.17 Mode Shedding upon Computer Failure**

When the data status of RCAS\_IN or ROUT\_IN, which is the setting received from a computer as the setpoint SP, falls to Bad while the PID block is running in the RCas (remote cascade) or ROut (remote output) mode, the mode shedding occurs in accordance with the settings in SHED\_OPT.

If the RCAS\_IN data is not renewed within the time specified by SHED\_RCAS in resource block, the data status of RCAS\_IN falls to Bad.

## **A4.17.1 SHED\_OPT**

The SHED\_OPT setting stipulates the specifications of mode shedding as shown below. Only one can be set.

<span id="page-44-0"></span>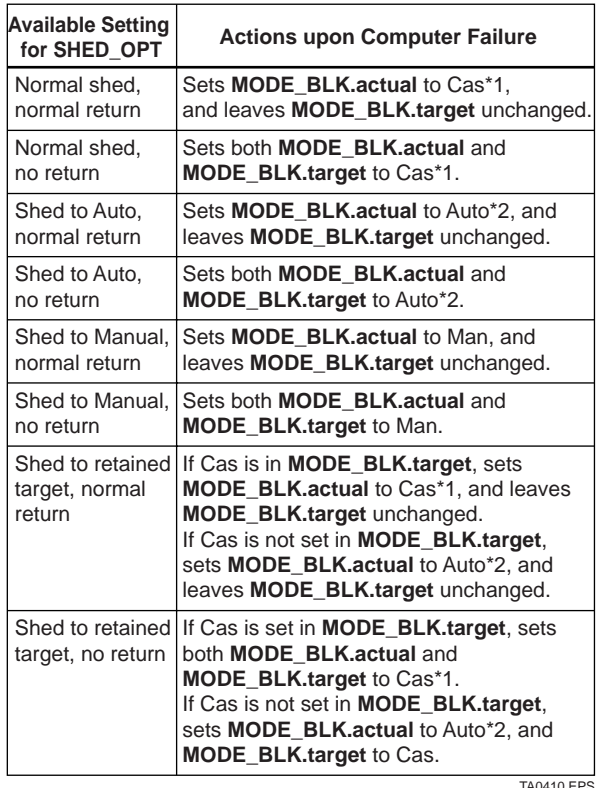

\*1 The modes to which a PID block can transfer are limited to those set in MODE\_BLK.permitted, and the priority levels of modes are as shown below. In fact, if Normal shed, normal return is set for SHED OPT, detection of a computer failure causes MODE BLK.actual to change to Cas, Auto, or Man, whichever is set in MODE\_BLK.permitted and has the lowest priority level.

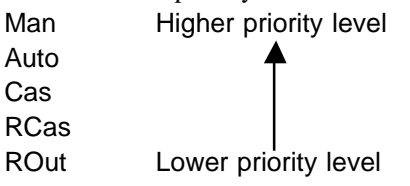

\*2 Only when Auto is set as permitted mode.

NOTE: If a control block is connected as a cascade primary block of the PID block in question, a mode transition of the PID block to CAS occurs in the following sequence due to initialization of the cascade connection: RCas or ROut --> Auto --> Cas.

# **A4.18 Alarms**

There are two kinds of alarms generated by a PID block: block and process alarms.

## **A4.18.1 Block Alarm (BLOCK\_ALM)**

The block alarm BLOCK\_ALM is generated upon occurrence of either of the following errors (values set in BLOCK\_ERR) and notifies the content of BLOCK\_ERR.

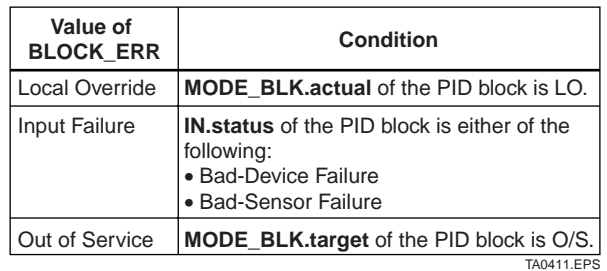

## **A4.18.2 Process Alarms**

There are six types of process alarms. Only one process alarm can be generated at the same time, and the process alarm having the highest priority level from among those occurring at the same time is generated. The priority level is set for each process alarm type.

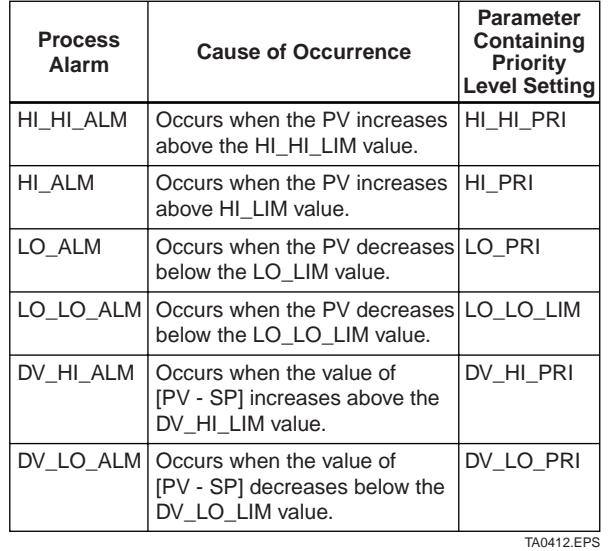

## <span id="page-45-0"></span>**A4.19 Example of Block Connections**

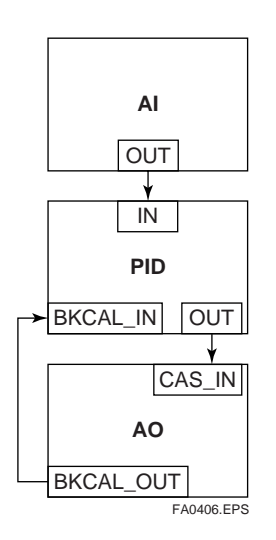

When configuring a simple PID control loop by combining an ADMAG AE transmitter with a fieldbus valve positioner that contains an AO block, follow the procedure below to make the settings of the corresponding fieldbus function blocks:

- 1. Connect the AI block and PID block of the ADMAG AE, and the AO block of the valve positioner as shown above.
- 2. Set MODE\_BLK.target of the PID block to O/S, and then set GAIN, RESET, and RATE to appropriate values.
- 3. Check that the value of MODE\_BLK.actual of the AI block is Auto.
- 4. Set MODE\_BLK.target of the AO block to CAS|AUTO (meaning "Cas and Auto").
- 5. Check that the value of BKCAL\_IN.status of the PID block is not Bad.
- 6. Check that the value of IN.status of the PID block is not Bad.
- 7. Check that Auto is set in MODE\_BLK.permitted of the PID block.
- 8. Set MODE\_BLK.target of the PID block to Auto.

When finishing all steps in order, the PID block and AO block exchange the respective information and initialize the cascade connection. Consequently, the value of MODE\_BLK.actual of the PID block changes to Auto and automatic PID control starts.

#### **A4.19.1 View Object for PID Function Block**

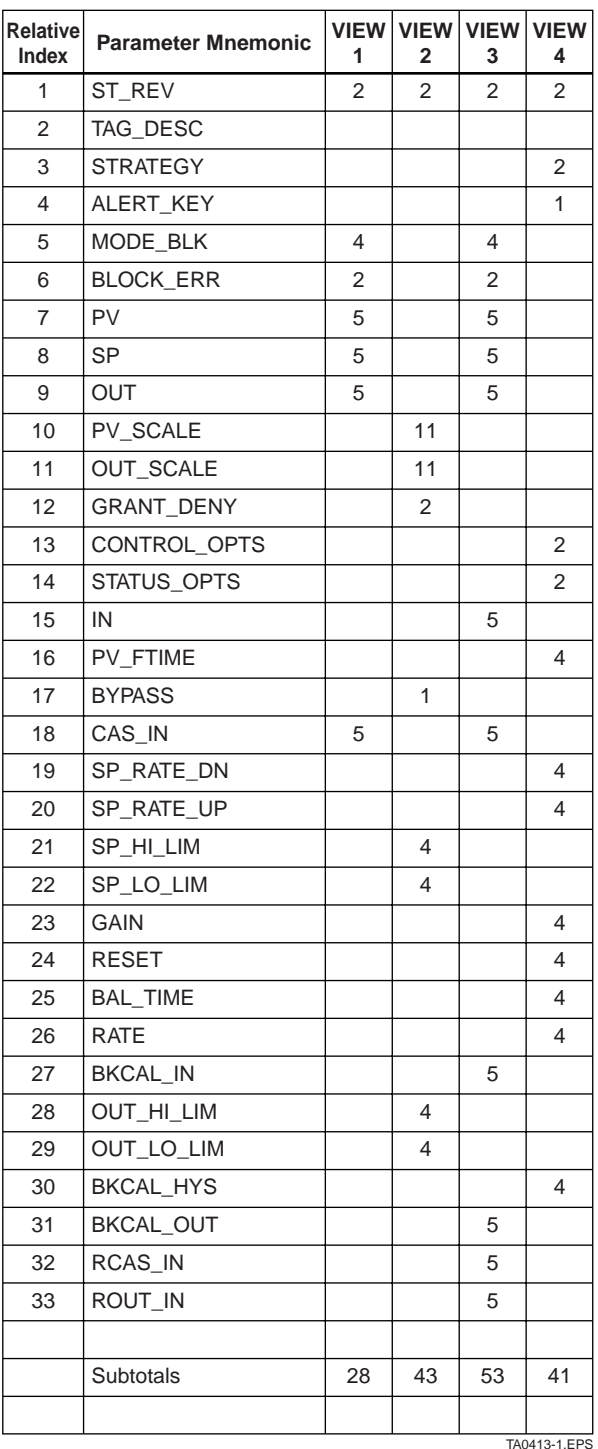

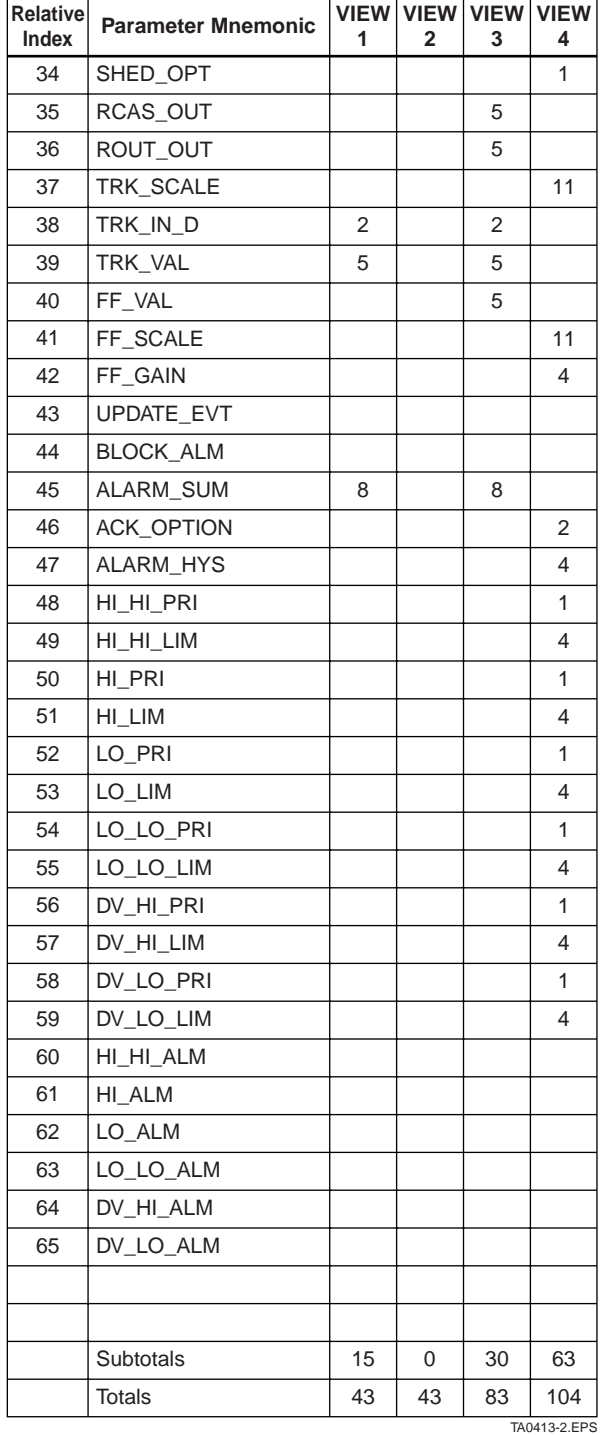

# <span id="page-47-0"></span>**APPENDIX 5. LINK MASTER FUNCTIONS**

## **A5.1 Link Active Scheduler**

A link active scheduler (LAS) is a deterministic, centralized bus scheduler that can control communications on an H1 fieldbus segment. There is only one LAS on an H1 fieldbus segment.

An ADMAG AE supports the following LAS functions.

- PN transmission: Identifies a fieldbus device newly connected to the same fieldbus segment. PN is short for Probe Node.
- PT transmission: Passes a token governing the right to transmit, to a fieldbus device on the same segment. PT is short for Pass Token.
- CD transmission: Carry out a scheduled transmission to a fieldbus device on the same segment. CD is short for Compel Data.
- Time synchronization: Periodically transmits the time data to all fieldbus devices on the segment and returns the time data in response to a request from a device.
- Live list equalization: Sends the live list data to link masters on the same segment.
- LAS transfer: Transfers the right to be the LAS on the segment to another link master.

## **A5.2 Link Master**

A link master (LM) is any device containing a link active scheduler. There must be at least one LM on a segment. When the LAS on a segment has failed, another LM on the same segment starts working as the LAS.

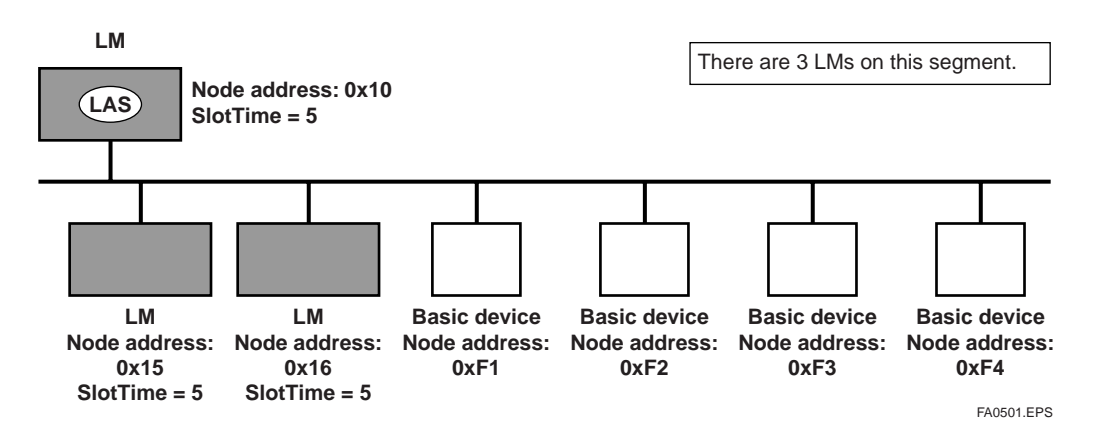

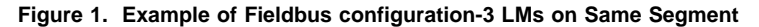

## <span id="page-48-0"></span>**A5.3 Transfer of LAS**

There are two procedures for an LM to become the LAS:

- If the LM whose value of  $[V(ST) \times V(TN)]$  is the smallest on a segment, with the exception of the current LAS, judges that there is no LAS on the segment, in such a case as when the segment has started up or when the current LAS has failed, the LM declares itself as the LAS, then becomes the LAS. (With this procedure, an LM backs up the LAS as shown in the following figure.)
- The LM whose value of  $[V(ST) \times V(TN)]$  is the smallest on a segment, with the exception of the current LAS, requests the LAS on the same segment to transfer the right of being the LAS, then becomes the LAS.

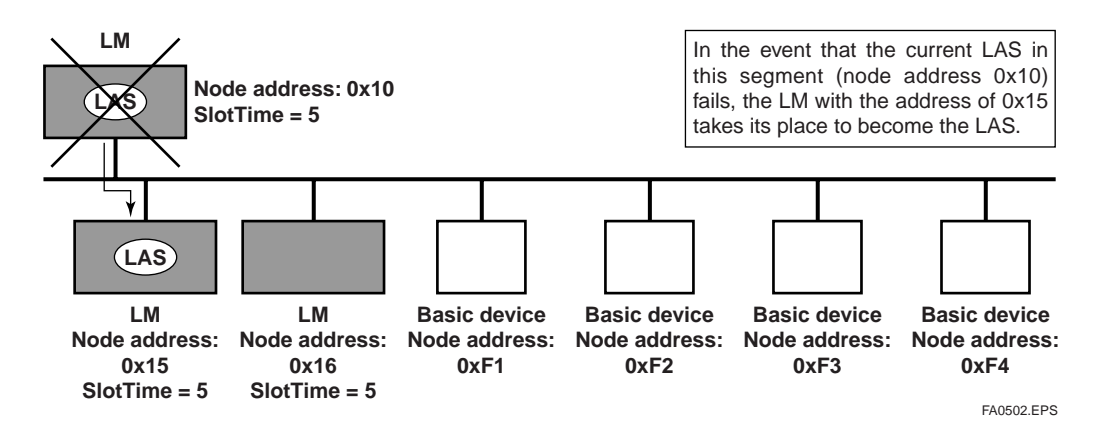

**Figure 2. Backup of LAS**

To set up an ADMAG AE as a device that is capable of backing up the LAS, follow the procedure below.

NOTE: When changing the settings in an ADMAG AE, add the ADMAG AE to the segment in which an LAS is running. After making changes to the settings, do not turn off the power to the ADMAG AE for at least 60 seconds.

(1) Set the node address of the ADMAG AE. In general, use an address from 0x10 to [V(FUN) - 1].

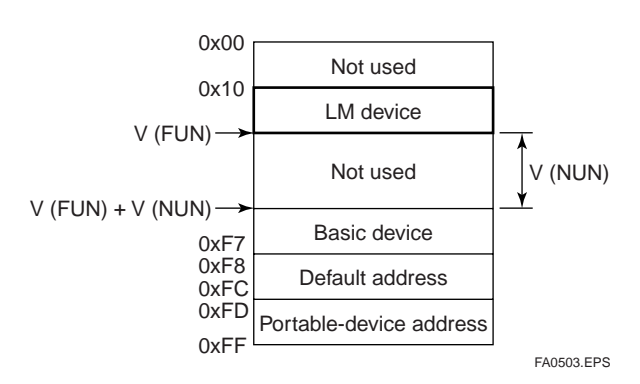

#### **Figure 3. Node Address Ranges**

(2) In the LAS settings of the ADMAG AE, set the values of V(ST), V(MRD), and V(MID) to the same as the respective lowest capability values in all the devices within the segment. An example is shown below.

#### **DlmeBasicInfo (ADMAG AE Index 361 (SM))**

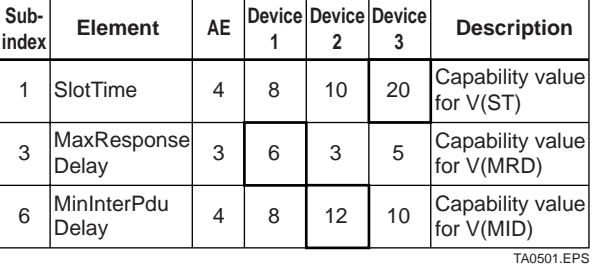

In this case, set SlotTime, MaxResponseTime, and MinInterPduDelay as follows:

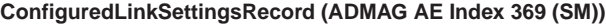

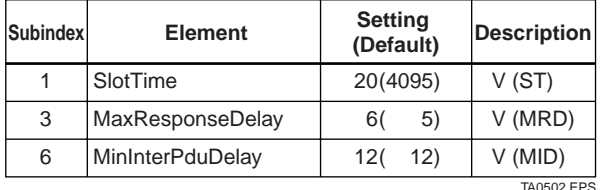

(3) In the LAS settings of the ADMAG AE, set the values of V(FUN) and V(NUN) so that they include the node addresses of all nodes within the same segment. (See also Figure 3.)

#### **ConfiguredLinkSettingsRecord (ADMAG AE Index 369 (SM))**

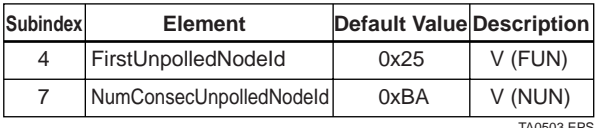

TA0503.EPS

# <span id="page-49-0"></span>**A5.4 LM Functions**

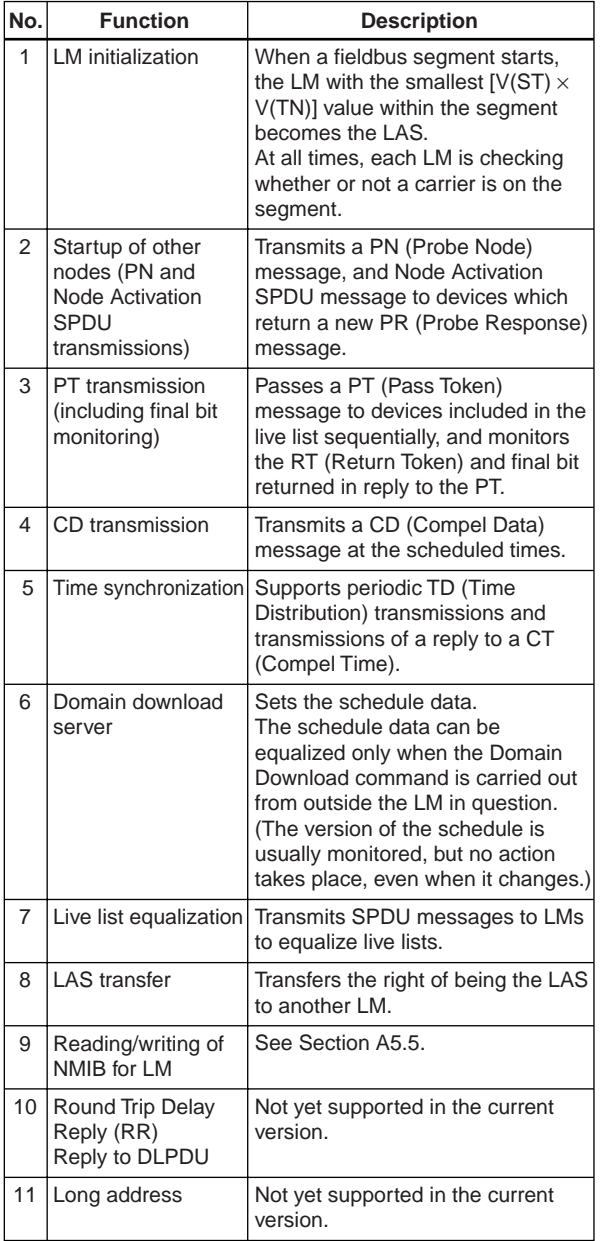

TA0504.EPS

## <span id="page-50-0"></span>**A5.5 LM Parameters**

### **A5.5.1 LM Parameter List**

The tables below show LM parameters of an ADMAG AE.

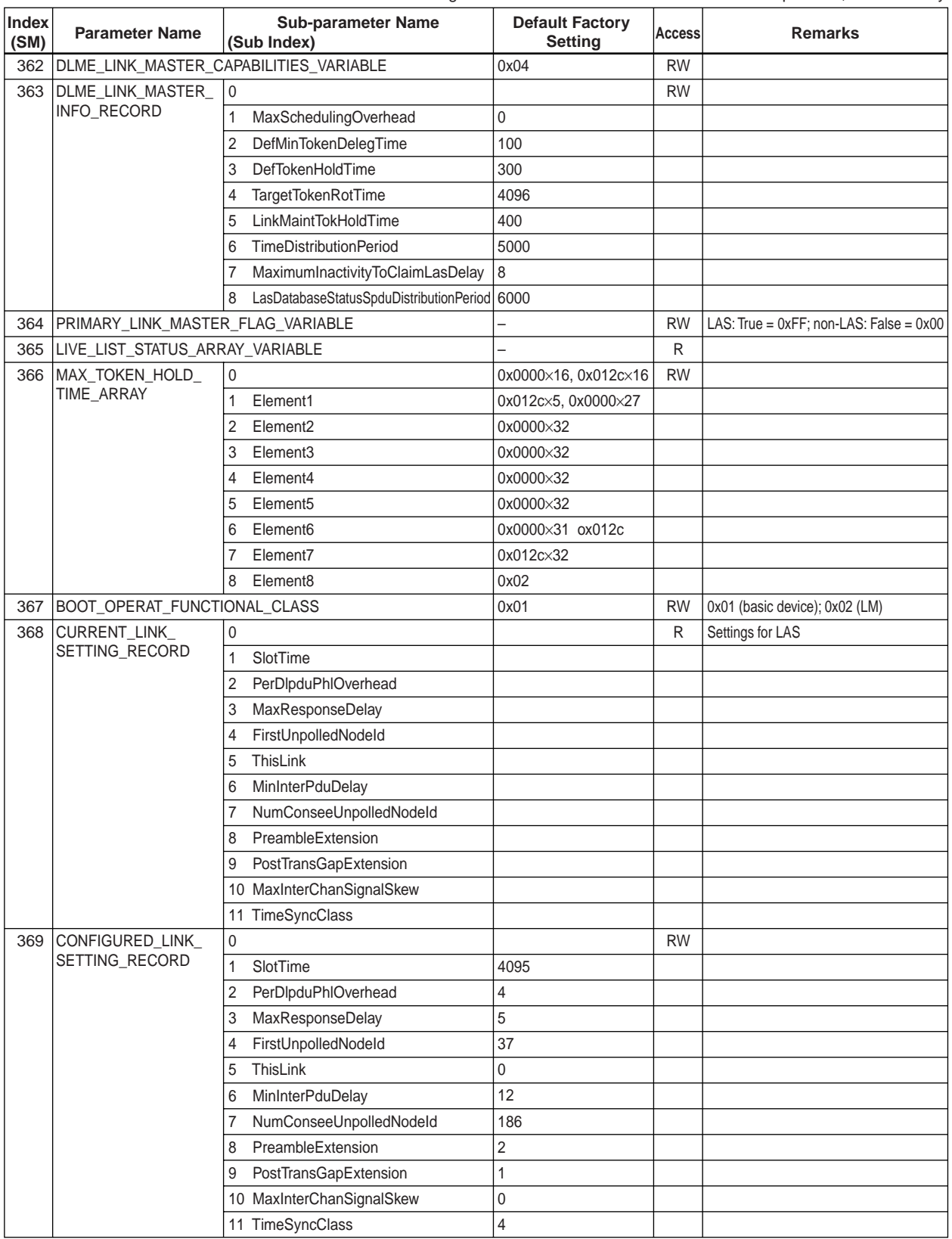

Meanings of **Access** column entries: RW = read/write possible; R = read only

TA0505-1.EPS

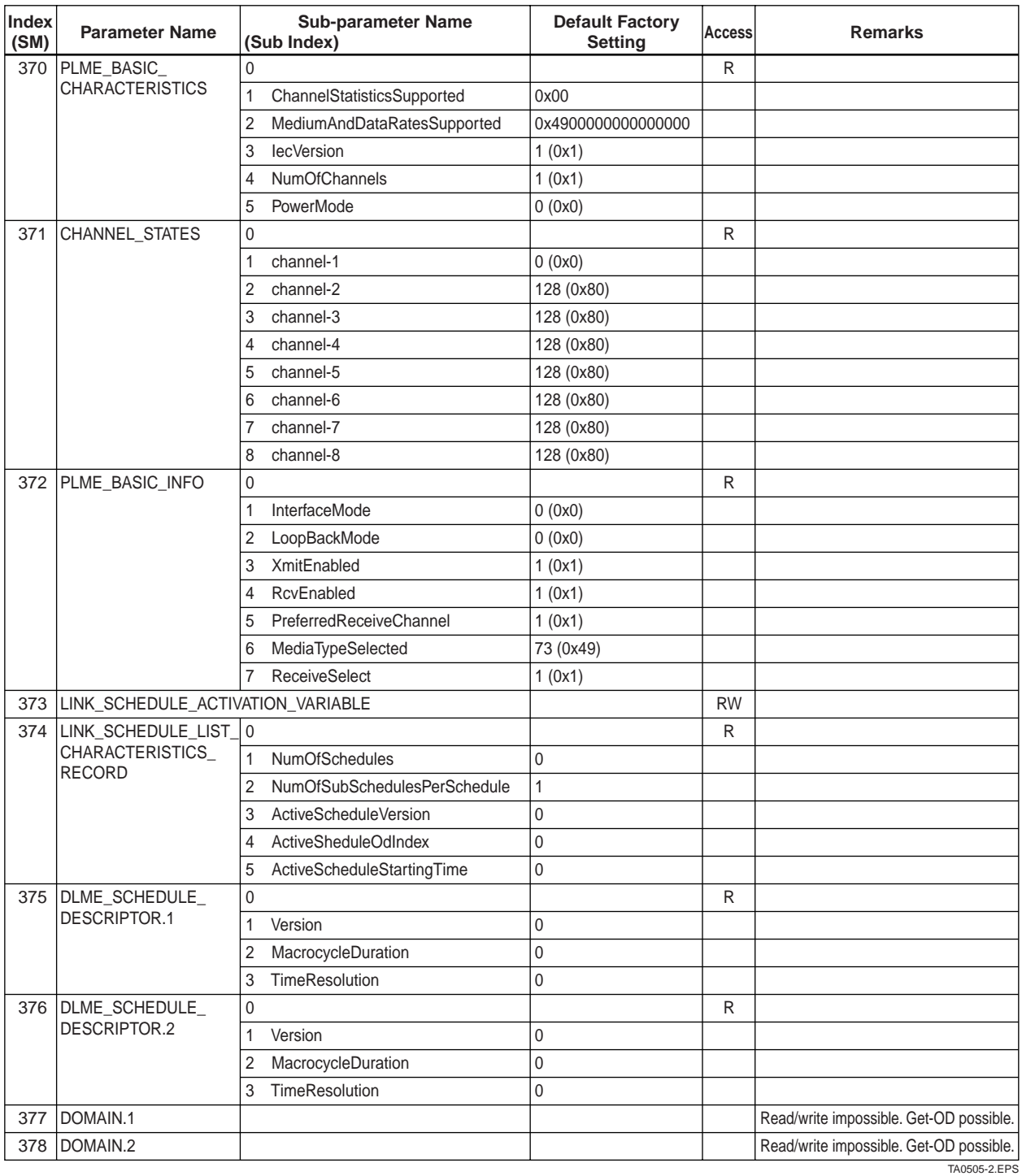

### <span id="page-52-0"></span>**A5.5.2 Descriptions for LM Parameters**

The following describes LM parameters of an ADMAG AE transmitter.

NOTE: Do not turn off the power to the ADMAG AE for 40 seconds after making a change to its parameter settings.

#### **(1) DlmeLinkMasterCapabilitiesVariable**

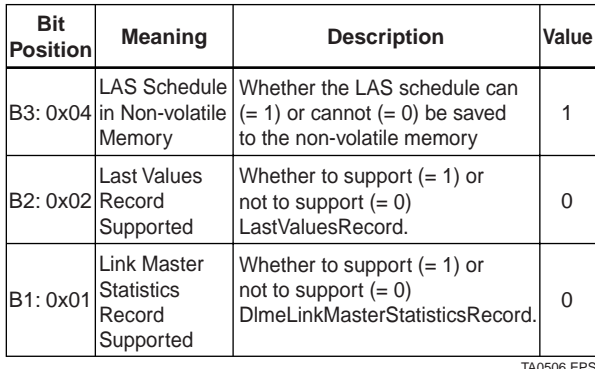

#### **(2) DlmeLinkMasterInfoRecord**

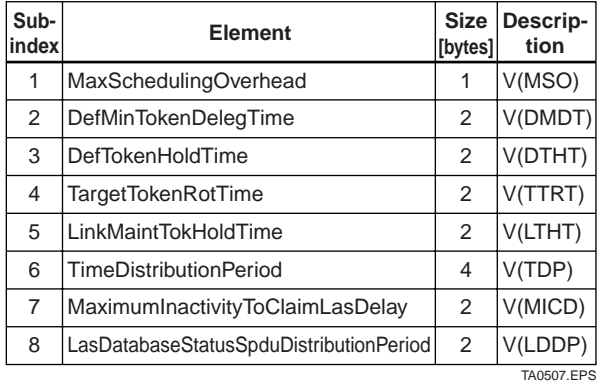

#### **(3) PrimaryLinkMasterFlagVariable**

Explicitly declares the LAS. Writing "true" (0xFF) to this parameter in a device causes that device to attempt to become the LAS. However, a request of writing "true" to this parameter in a device is rejected if the value of the same parameter in any other device that has a smaller node address within the same segment is true.

#### **(4) LiveListStatusArrayVariable**

A 32-byte variable, in which each bit represents the status of whether a device on the same segment is live or not. The leading bit corresponds to the device address 0x00, and final bit to 0xFF. The value of LiveListStatusArrayVariable in the case where devices having the addresses 0x10 and 0x15 in the fieldbus segment is shown below.

0x00 00 84 00 00 00 00 00 00 00 00 00 00 00 00 00 00 00 00 00 00 00 00 00 00 00 00 00 00 00 00 00  $\rightarrow$  Bit correspondences: 0 0 0 0 0 0 0 0 0 0 0 0  $0\times 00$ 0 0 0 0 0 1 0 0 0 0 1 0 0...  $0 \times 10$   $0 \times 15$ 

#### **(5) MaxTokenHoldTimeArray**

An 8(64 byte array variable, in which each set of 2 bytes represents the delegation time (set as an octet time) assigned to a device. The delegation time denotes a time period that is given to a device by means of a PT message sent from the LAS within each token circulation cycle.

The leading 2 bytes correspond to the device address 0x00, and the final 2 bytes to the device address 0xFF. Specify the subindex to access this parameter.

#### **(6) BootOperatFunctionalClass**

Writing 1 to this parameter in a device and restarting the device causes the device to start as a basic device. On the contrary, writing 2 to this parameter and restarting the device causes the device to start as an LM.

#### **(7) CurrentLinkSettingRecord and ConfiguredLinkSettingsRecord**

CurrentLinkSettingRecord indicates the bus parameter settings currently used. ConfiguredLinkSettingsRecord indicates the bus parameter settings to be used when the device becomes the LAS. Thus, when a device is the LAS, its CurrentLinkSettingRecord and ConfiguredLinkSettingsRecord have the same values.

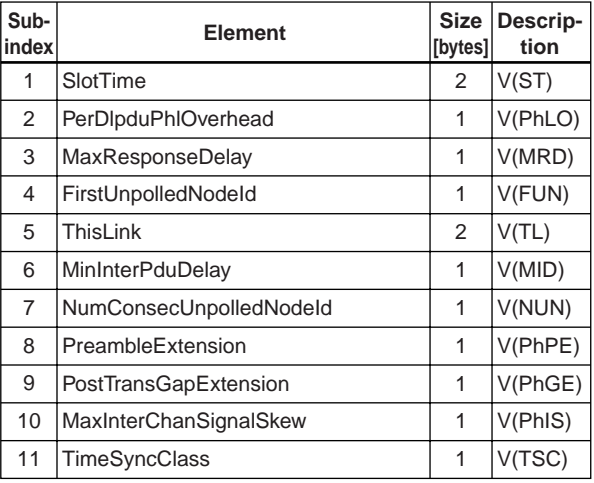

TA0508.EPS

#### **(8) DlmeBasicInfo**

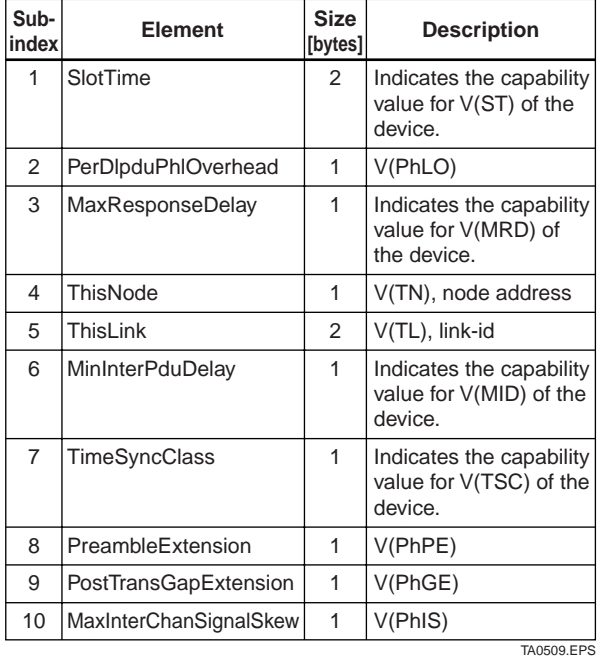

#### **(9) PlmeBasicCharacteristics**

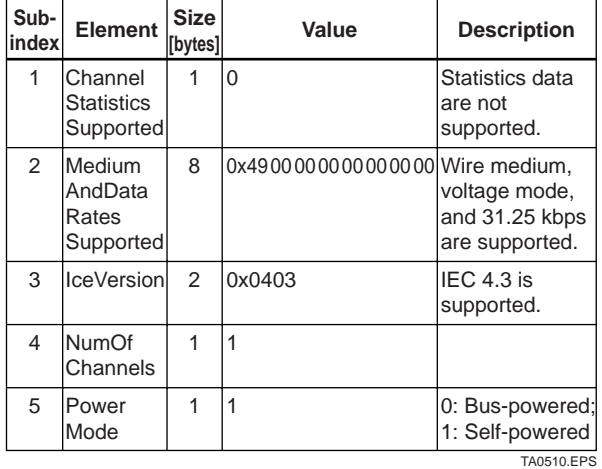

#### **(10) ChannelStates**

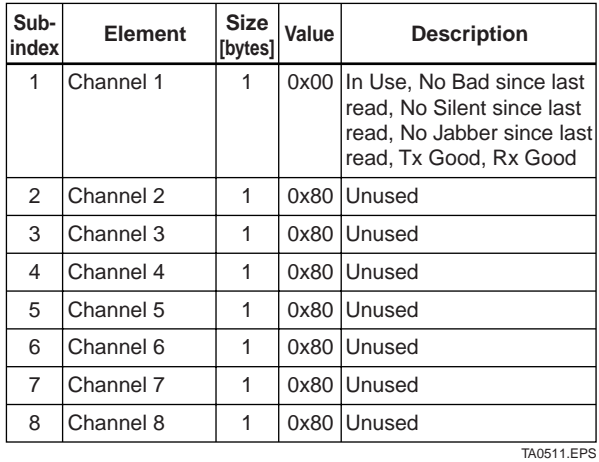

#### **(11) PlmeBasicInfo**

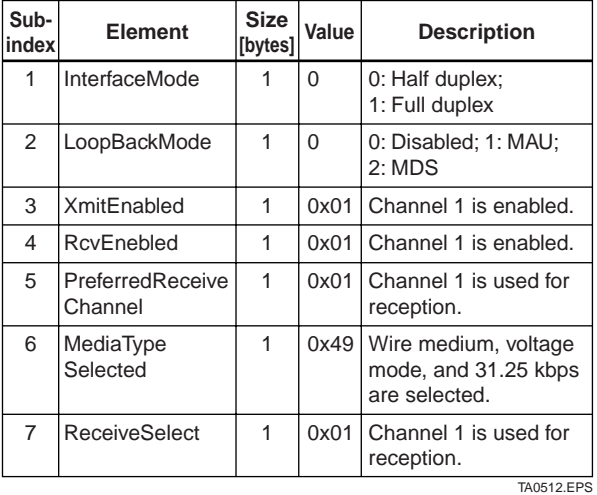

#### **(12) LinkScheduleActivationVariable**

Writing the version number of an LAS schedule, which has already been downloaded to the domain, to this parameter causes the corresponding schedule to be executed. On the other hand, writing 0 to this parameter stops execution of the active schedule.

#### **(13) LinkScheduleListCharacteristicsRecord**

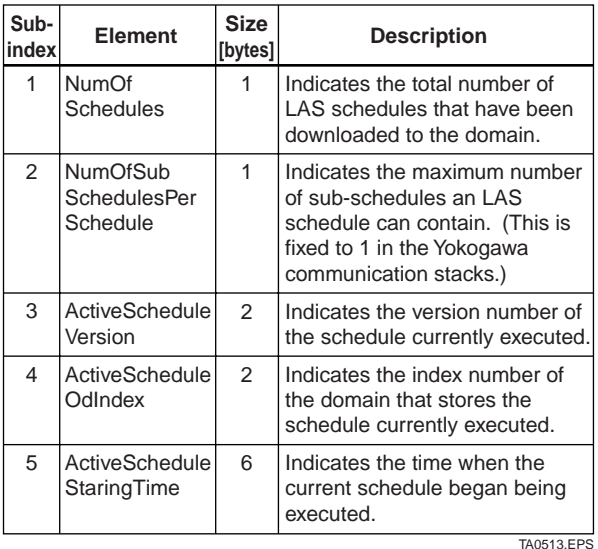

#### **(14) DlmeScheduleDescriptor**

This parameter exists for the same number as the total number of domains, and each describes the LAS schedule downloaded to the corresponding domain. For the domain to which a schedule has not yet been downloaded, the values in this parameter are all zeros.

<span id="page-54-0"></span>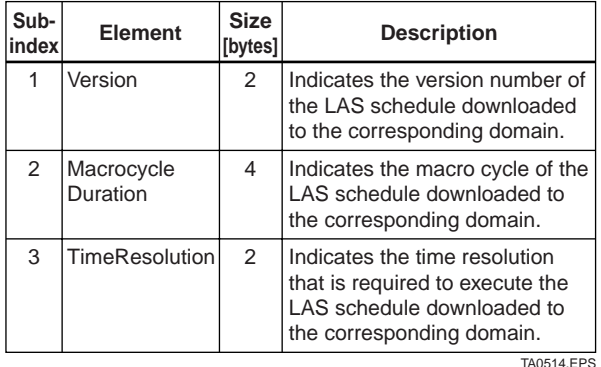

#### **(15) Domain**

Read/write: impossible; get-OD: possible

Carrying out the GenericDomainDownload command from a host writes an LAS schedule to Domain.

## **A5.6 FAQs**

- **Q1. When the LAS stops, an ADMAG AE does not back it up by becoming the LAS. Why?**
- A1-1. Is that ADMAG AE running as an LM? Check that the value of BootOperatFunctionalClass (index 367) is 2 (indicating that it is an LM).
- A1-2. Check the values of V(ST) and V(TN) in all LMs on the segment and confirm that the following condition is met:

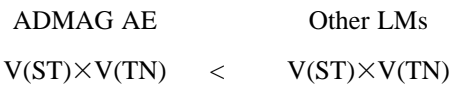

#### **Q2. How can I make an ADMAG AE become the LAS?**

A2-1. Check that the version numbers of the active schedules in the current LAS and the ADMAG AE are the same by reading:

> LinkScheduleListCharacteristicsRecord (index 374 for an ADMAG AE)

- ActiveScheduleVersion (subindex 3)
- A2-2. Make the ADMAG AE declare itself as and become the LAS by writing:
	- 0x00 (false) to PrimaryLinkMasterFlagVariable in the current LAS; and
	- 0xFF (true) to PrimaryLinkMasterFlagVariable (index 364) in the ADMAG AE.

#### **Q3. On a segment where an ADMAG AE works as the LAS, another device cannot be connected. How come?**

- A3-1. Check the following bus parameters that indicate the bus parameter as being the LAS for the ADMAG AE and the capabilities of being the LAS for the device that cannot be connected:
	- V(ST), V(MID), V(MRD) of ADMAG AE: ConfiguredLinkSettingsRecord (index 369)
	- V(ST), V(MID), V(MRD) of problematic device: DlmeBasicInfo

Then, confirm that the following conditions are met:

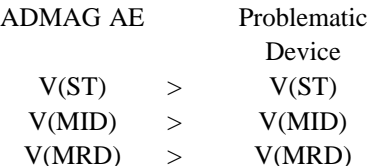

A3-2. Check the node address of the problematic device is not included in the V(FUN)+V(NUN) of the ADMAG AE.

#### **Q4. The segments for a right-most digit on LCD of ADMAG AE are blinking.**

Followings are possible causes; No LAS existing on the network or no communication being established between ADMAG AE and LAS.

- A4-1. Check that LAS is correctly connected to the network. If ADMAG AE is used as LAS (option), follow the procedures shown in  $A5.3(1)$ ,  $(2)$ , and  $(3)$ .)
- A4-2. Check that LAS parameters are set so as to meet the ADMAG AE's requirement.

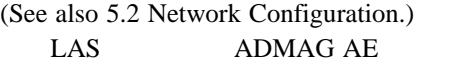

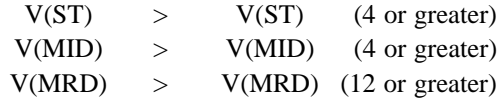

A4-3. Check that the node address of ADMAG AE is correctly set. (See also 5.2 Network Configuration.) Not in the range between V(FUN) and V(FUN)+V(NUN) of LAS. Not in the default address (F8 to FB)